## مدختسم لكل PPP ل ةلهملا ءاهتنا تارتف

## المحتويات

[المقدمة](#page-0-0) [المتطلبات الأساسية](#page-0-1) [المتطلبات](#page-0-2) [المكونات المستخدمة](#page-1-0) [الاصطلاحات](#page-1-1) [التفاصيل الفنية](#page-1-2) [التكوين](#page-2-0) [التكوين الأساسي \(لم يتم تمكين ملفات التعريف الظاهرية\)](#page-2-1) [فترات الانتظار العالمية](#page-3-0) [فترات انتهاء المهلة لكل مستخدم - تكوين خادم AAA](#page-4-0) [فترات الانتظار لكل مستخدم - تكوين NAS](#page-5-0) [التحقق من الصحة](#page-6-0) [استكشاف الأخطاء وإصلاحها](#page-6-1) [الاتصال غير المتزامن بملفات التعريف الظاهرية - لا يؤدي الاتصال إلى وضع الخمول](#page-6-2) [الاتصال غير المتزامن بملفات التعريف الظاهرية - خرج الاتصال](#page-12-0) [مكالمة غير متزامنة بدون ملفات التعريف الظاهرية](#page-17-0) [إستدعاء ISDN أحادي القناة متعدد الارتباطات بدون ملفات التعريف الظاهرية](#page-21-0) [إستدعاء ISDN أحادي القناة غير متعدد الارتباطات بدون ملفات التعريف الظاهرية](#page-23-0) [إستدعاء ISDN أحادي القناة غير متعدد الارتباطات مع ملفات التعريف الظاهرية](#page-27-0) [معلومات ذات صلة](#page-31-0)

## <span id="page-0-0"></span>المقدمة

يشرح هذا التلميح التقني كيفية تنفيذ حالات انتهاء المهلة الزمنية لكل مستخدم على خوادم الوصول من Cisco. لكي تعمل حالات انتهاء المهلة الزمنية لكل مستخدم بشكل صحيح، يجب عليك تشغيل الإصدار 11.3(8)T من IOS Cisco أو الأَحدث. إذا قُمت بتشغيل إصدار سَابق من Cisco IOS، فقد تعمل وحدات الَتوقيت فقط في تكوينات أساسية معينة، مثل غير متزامن فقط بدون ملفات تعريف ظاهرية.

يغطي هذا المستند تكوين خادم الوصول إلى الشبكة (NAS (وخادم المصادقة والتفويض والمحاسبة (AAA(. كما يوفر إخراج الأمر show وdebug حتى يمكنك تأكيد ما إذا كانت أجهزتك تعمل بشكل صحيح، وحتى يمكنك تصحيح اخطاء اي مشاكل.

## <span id="page-0-1"></span>المتطلبات الأساسية

## <span id="page-0-2"></span>المتطلبات

لا توجد متطلبات خاصة لهذا المستند.

## <span id="page-1-0"></span>المكونات المستخدمة

تستند المعلومات الواردة في هذا المستند إلى إصدارات البرامج والمكونات المادية التالية:

● IOS الإصدار 11.3(8)T من Cisco أو إصدار أحدث

تم إنشاء المعلومات الواردة في هذا المستند من الأجهزة الموجودة في بيئة معملية خاصة. بدأت جميع الأجهزة المُستخدمة في هذا المستند بتكوين ممسوح (افتراضي). إذا كانت شبكتك مباشرة، فتأكد من فهمك للتأثير المحتمل لأي أمر.

## <span id="page-1-1"></span>الاصطلاحات

للحصول على مزيد من المعلومات حول اصطلاحات المستندات، ارجع إلى [اصطلاحات تلميحات Cisco التقنية.](http://www.cisco.com/en/US/tech/tk801/tk36/technologies_tech_note09186a0080121ac5.shtml)

## <span id="page-1-2"></span>التفاصيل الفنية

قبل مناقشة الفترات الزمنية لكل مستخدم، والتي تتضمن متغيرات أخرى مثل تكوين المصادقة والتفويض والمحاسبة (AAA (وخوادم TACACS/RADIUS،+ سندرس كيفية تكوين خادم وصول لحالات انتهاء المهلة المحددة، وهي فترات انتهاء المهلة التي يتم تطبيقها على أساس شامل ويتم تطبيقها على كل شخص يدخل في النظام.

امر Cisco IOS هو **المتصل** وضع **الخمول-المهلة** و**المهلة المطلقة**. كلا هذين هما اوامر تكوين الواجهة. وسنناقش أيضا الأمر الثالث، مهلة بروتوكول الاتصال من نقطة إلى نقطة (PPP (في وضع الخمول، والذي يتم إستخدامه على واجهات vAccess.

## مهلة وضع الاتصال في وضع الخمول <x<

يمكن تكوين هذا الأمر على أي واجهة قادرة على الطلب ويتحكم في المدة التي يمكن فيها وضع الاتصال في وضع الخمول (بالثواني) قبل إنهائه. فيما يلي أربع نقاط يجب عليك ملاحظتها حول هذا الأمر:

- يمكن تطبيق هذا الأمر فقط على الواجهات القادرة على الاتصال. بشكل افتراضي، تكون جميع واجهات ISDN .1 BRI (و PRI (قادرة على الاتصال، لذلك فإن إضافة هذا الأمر ليست مشكلة. الواجهات غير المتزامنة (بما في ذلك واجهات المجموعة غير المتزامنة) ليست قادرة على الاتصال بشكل افتراضي، يجب أن تقوم بذلك من خلال إدخال الأمر المتصل داخل النطاق. يمكنك تكوين المتصل الخامل-المهلة فقط بعد إدخال الأمر المتصل داخل النطاق على الواجهة غير المتزامنة. ملاحظةملاحظة: لا يدعم قالب vtemplate) وبالتالي واجهات vaccess( الاتصال (من نقطة إلى نقطة فقط) وبالتالي لا يمكنه إستخدام هذا الأمر.
	- 2. على واجهة قادرة على الاتصال (اي بروتوكول ISDN او غير متزامن مع المتصل داخل النطاق)، يكون الإعداد الافتراضي هو **المتصل خامل-120 timeout** (ثوان). وعادة ما يكون هذا الطراز قصيرا للغاية في بيئة مزود خدمة الإنترنت (ISP(، لذا يجب عليك زيادة هذا الأمر دائما تقريبا.
	- 3. يتم فقط إعادة تعيين **مهلة خاملة للمطالب** بشكل افتراضي على حركة المرور الصادرة (حركة المرور تجاه المستخدم) التي تطابق قائمة المتصل (أي أنها تعتبر مثيرة للاهتمام). من الممكن إعادة ضبطه لحركة المرور المثيرة للاهتمام الواردة أيضا من خلال إضافة **أي** الكلمة الأساسية في نهاية الأمر (أي، **المتصل** idle-timeout 600 إما).
- 4. يتم تحديد حركة المرور التي تعتبر "مثيرة للاهتمام" بواسطة الأمر Sdialer-list <n> حيث يتطابق <n>مع الرقم في بيان أوامر **dialer-group <n.**<

## مهلة مطلقة <y> <x<

يمكن تكوين هذا الأمر على أي واجهة شبكة WAN، بما في ذلك واجهات ISDN، وواجهات المتصل، وواجهات vtemplate. وهو يتحكم في المدة التي يمكن خلالها تشغيل الاتصال قبل إنهائه. لاحظ أن الصياغة هي <y> <x< حيث يكون <z> في دقائق و<r> وح ثوان.

## وضع الخمول لانتهاء مهلة بروتوكول الاتصال من نقطة إلى نقطة (x) <PPP<

يمكن تكوين هذا الأمر فقط على واجهات vtemplate) وهو حتى مخفي في المحلل)، ويتحكم في المدة التي يمكن أن يكون فيها الاتصال خاملا (بالثواني) قبل إنهائه. وعمله مشابه جدا لوظيفة الأمر timeout-idle dialer على واجهات المتصل، **وفترة** تعطيل **بروتوكول الاتصال (PPP)** فقط هي لواجهات vtemplate/vaccess. ولأنه يتم إستخدامه بشكل خاص على واجهات vtemplate/vaccess، يعتبر هذا الأمر مناسبا لتكوينات ملف التعريف الظاهري (حيث يتم إنشاء واجهة vaccess دائما للمستخدم) والعبارات الرئيسية لشبكة الطلب الهاتفي الخاصة الظاهرية (VPDN) (حيث يتم إنهاء الواجهات المتوقعة دائما على واجهة vaccess). على عكس الأمر dialer idle-timeout، لا يوجد مفهوم لحركة المرور المثيرة للاهتمام، وبالتالي ستقوم جميع حركة مرور المستخدم بإعادة ضبط المؤقت الخامل. لا تقوم حركة مرور غير المستخدم مثل رسائل keepalive لبروتوكول التحكم في الارتباط (LCP (وحزم تفاوض بروتوكول التحكم في الشبكة (NCP (بإعادة ضبط المؤقت.

## <span id="page-2-0"></span>التكوين

في هذا القسم، تُقدّم لك معلومات تكوين الميزات الموضحة في هذا المستند.

ملاحظة: للعثور على معلومات إضافية حول الأوامر المستخدمة في هذا المستند، أستخدم [أداة بحث الأوامر](http://tools.cisco.com/Support/CLILookup/cltSearchAction.do) [\(للعملاء](http://tools.cisco.com/RPF/register/register.do) المسجلين فقط).

يستخدم هذا المستند التكوينات التالية:

- [التكوين الأساسي \(لم يتم تمكين ملفات التعريف الظاهرية\)](#page-2-1)
	- <u>[فترات الانتظار العالمية](#page-3-0)</u>
	- [فترات انتهاء المهلة لكل مستخدم تكوين خادم AAA](#page-4-0)
		- [فترات الانتظار لكل مستخدم تكوين NAS](#page-5-0)

## <span id="page-2-1"></span>التكوين الأساسي (لم يتم تمكين ملفات التعريف الظاهرية)

لأغراض التعلم، سنفترض تكوين أساسي مثل الموجود أدناه. لم يتم تشغيل ميزة ملفات التعريف الظاهرية.

## التكوين الأساسي

```
!
                                             version 11.3
                  service timestamps debug datetime msec
                    service timestamps log datetime msec
                             service password-encryption
                                                        !
                                       hostname access-3
                                                        !
                                           aaa new-model
          aaa authentication login default tacacs+ local
                   aaa authentication login console none
        aaa authentication login use-radius local radius
                aaa authentication enable default enable
  +aaa authentication ppp default if-needed local tacacs
aaa authentication ppp use-radius if-needed local radius
                   aaa authentication arap default local
            aaa authorization exec default tacacs+ local
                     aaa authorization exec console none
      aaa authorization exec use-radius local radius if-
                                           authenticated
     aaa authorization network default local tacacs+ if-
                                           authenticated
```

```
aaa authorization network use-radius local radius if-
                                           authenticated
           +aaa accounting exec default stop-only tacacs
        +aaa accounting network default stop-only tacacs
        +aaa accounting system default start-stop tacacs
          enable secret 5 $1$oMKx$kPcop1zxkpxa8fkxXBWp21
                                                        !
                                 modem call-record terse
                                   modem buffer-size 250
                                            no ip finger
                                                        !
                           isdn switch-type primary-5ess
                                   clock timezone PST -8
                         clock summer-time PDT recurring
                                                        !
                                         controller T1 0
                                            framing esf 
                              clock source line primary 
                                          linecode b8zs 
                               pri-group timeslots 1-24 
interface Loopback0 ip address 10.1.1.1 255.255.255.0 !
       no ip directed-broadcast ! interface Ethernet0 ip
        address 172.16.1.1 255.255.255.0 no ip directed-
   broadcast ! interface Virtual-Template1 ip unnumbered
    Loopback0 no ip directed-broadcast no keepalive peer
 default ip address pool default ppp authentication chap
 pap use-radius ppp multilink ! interface Serial0:23 ip
           unnumbered Loopback0 no ip directed-broadcast
       encapsulation ppp no logging event link-status no
  keepalive dialer-group 1 autodetect encapsulation ppp
  v120 isdn switch-type primary-5ess isdn incoming-voice
modem peer default ip address pool default no fair-queue
no cdp enable ppp max-bad-auth 3 ppp authentication chap
pap use-radius ppp multilink ! ! interface Group-Async1
        ip unnumbered Loopback0 no ip directed-broadcast
    encapsulation ppp no logging event link-status async
mode interactive peer default ip address pool default no
         fair-queue no cdp enable ppp max-bad-auth 3 ppp
 authentication chap pap use-radius ppp multilink group-
     range 1 96 hold-queue 10 in ! ip local pool default
       10.1.1.2 10.1.1.200 ip classless ip route 0.0.0.0
 0.0.0.0 172.16.1.254 ! no logging console dialer-list 1
      protocol ip permit tacacs-server host 172.16.1.201
 tacacs-server key cisco radius-server host 172.16.1.202
    auth-port 1645 acct-port 1646 key cisco ! line con 0
       exec-timeout 0 0 authorization exec console login
   authentication console transport input none line 1 96
     autoselect during-login autoselect ppp modem Dialin
    escape-character BREAK authorization exec use-radius
 login authentication use-radius line aux 0 line vty 0 4
                                 exec-timeout 60 0 ! end
```
## <span id="page-3-0"></span>فترات الانتظار العالمية

على سبيل المثال التالي، سنفرض مهلة خاملة تبلغ 30 دقيقة (1800 ثانية) وثلاث ساعات (180 دقيقة) كمهلة مطلقة للمستخدمين. سيكون تغيير تكوين دلتا الذي سيؤدي إلى تمكين **حالات انتهاء المهلة الزمنية لبروتوكول الاتصال من** نقطة إلى نقطة (PPP (العالمية كما يلي:

dialer idle-timeout 1800 timeout absolute 180 ! interface Group=Async1 dialer in-band dialer idle-timeout 1800 dialer-group 1 timeout absolute ! 180 إذا لم يكن لديك قائمة المتصل رقم 1، فستحتاج إلى تعريف واحدة. وسيكون أبسط هذه الشروط هو **تصريح** بروتوكول الإنترنت (IP (الخاص ببروتوكول قائمة الاتصال .1

إذا كنت تستخدم ملفات التعريف الظاهرية، فيمكن أن يكون التكوين الخاص بك أكثر سهولة لأنه يمكنك وضع المهلة على واجهة القالب الظاهري، كما هو موضح أدناه:

> interface Virtual-Template1 ppp timeout idle 1800 timeout absolute 180

<span id="page-4-0"></span>فترات انتهاء المهلة لكل مستخدم - تكوين خادم AAA

الآن وقد عملنا على فترات زمنية عالمية، سوف نوسع هذه المعرفة إلى فترات زمنية لكل مستخدم. سوف تظهر قيم المؤقت لكل مستخدم الخاص بك أثناء تفويض الشبكة، لذلك يجب أن يكون لديك أمر **تفويض شبكة AAA** مكون على أي طريقة تستخدمها، والتي هي RADIUS أو TACACS.+ لاحظ أيضا أن وحدات التوقيت لكل مستخدم ستتجاوز دائما أي قيم عمومية تم تكوينها مسبقا على NAS. الطريقة التي تعمل بها وحدات التوقيت لكل مستخدم هي أنه عندما يستقبل خادم الوصول سمات المهلة أثناء مرحلة تفويض الشبكة، فإنه سيترجم هذه السمات إلى مجموعة من أوامر التكوين التي سيتم إدخالها في الواجهة التي سيتم توصيل المستخدم بها. تكون أوامر التكوين التالية التي يتم إدخالها في الواجهة بواسطة عملية في الخلفية مؤقتة، ويتم إزالتها عند قطع اتصال المستخدم.

توجد أدناه عدة نماذج لملفات تعريف المستخدمين على الخادم:

## ملفات تعريف RADIUS

```
"timeout-absolute-ppp Password = "cisco
              ,Service-Type = Framed 
              ,Framed-Protocol = PPP 
,Framed-IP-Address = 255.255.255.254 
               Session-Timeout = 600 
         "timeout-idle-ppp Password = "cisco
              ,Service-Type = Framed 
               Framed-Protocol = PPP 
,Framed-IP-Address = 255.255.255.254 
                  Idle-Timeout = 300 
         "timeout-both-ppp Password = "cisco
              ,Service-Type = Framed 
              ,Framed-Protocol = PPP 
,Framed-IP-Address = 255.255.255.254 
              ,Session-Timeout = 600 
                  Idle-Timeout = 300
```
ملاحظة: قد تختلف الصياغة الخاصة بك بناء على كيفية إعداد القاموس.

## ملفات تعريف TACACS+

```
} user = timeout-absolute-ppp
        chap = cleartext cisco 
} service = ppp protocol = lcp 
          timeout = 10
```

```
{ 
         } service = ppp protocol = ip 
         "addr-pool = "default 
                                        { 
                                                 {
                       } user = timeout-idle-ppp
                 chap = cleartext cisco 
        } service = ppp protocol = lcp 
                   idletime = 5 
                                        { 
         } service = ppp protocol = ip 
         "addr-pool = "default 
                                        { 
                                                 {
                      } user = timeout-both-ppp
                 chap = cleartext cisco 
        } service = ppp protocol = lcp 
                   timeout = 10 
                   idletime = 5 
                                        { 
{ } service = ppp protocol = multilink 
         } service = ppp protocol = ip 
         "addr-pool = "default 
                                        { 
                                                 {
```
## <span id="page-5-0"></span>فترات الانتظار لكل مستخدم - تكوين NAS

إذا كنت تقوم بتنفيذ غير متزامن (لا يوجد ISDN (فقط ولا تستخدم ملفات التعريف الظاهرية، طالما أن لديك متصل داخل النطاق مكون على واجهات غير متزامنة (أو مجموعة غير متزامنة)، فيجب أن تعمل وحدات التوقيت لكل مستخدم. ستقوم عملية الخلفية بإدراج وحدات التوقيت على الواجهة غير المتزامنة، باستخدام الأوامر المطلقة وخامل مهلة **المتصل** بالقيم التي تم تمريرها من RADIUS/TACACS+، وإخراجها عند قطع اتصال المستخدم.

إذا كنت تقوم بتنفيذ غير متزامن (لا يوجد ISDN (فقط، وتستخدم ملفات التعريف الظاهرية، فأنت لا تحتاج إلى متصل داخل النطاق تم تكوينه على الواجهة async) أو async-group(. يجب أن تعمل فقط. ستقوم عملية الخلفية بإدراج وحدات التوقيت على واجهة vaccess، باستخدام الأوامر المطلقة وتعطيل PPP الخاملة مع القيم التي تم تمريرها من TACACS/RADIUS،+ وإخراجها عند قطع اتصال المستخدم.

إذا كان لديك مستخدمو ISDN وعليك إجراء مؤقتات لكل مستخدم، فقد تحتاج إلى إستخدام ملفات التعريف الظاهرية. السبب هو أن عملية الخلفية التي ناقشناها مسبقا لا تعمل لواجهات ISDN؛ أي لا يمكنك تكوين القناة B التي يتم توصيل المستخدم بها. الشيء الوحيد الذي يمكنك تكوينه هو القناة D التي تؤثر على الجميع. ومع ذلك، إذا قام المستخدم بالتفاوض على إرتباط متعدد على جلسة عمل، سيقوم خادم الوصول تلقائيا بإنشاء واجهة وصول ظاهري تعمل كواجهة حزمة للمستخدم. تعمل عملية الخلفية على واجهات الوصول الظاهري، ولكنها لا تعمل على إستدعاء ISDN غير متعدد الارتباطات حيث لا توجد واجهة الوصول الظاهري. لذلك، إذا كان لديك مستخدمو قناة B مفردة لا يتفاوضون على الارتباطات المتعددة وتريد تثبيت فترات المهلة لكل مستخدم لهم، فيجب تمكين ملفات التعريف الظاهرية. يؤدي تمكين ملفات التعريف الظاهرية إلى فرض إنشاء واجهة VACCESS لجميع المستخدمين (وليس فقط المستخدمين متعددي الارتباطات) ويمكن للعملية الأساسية إدراج مهلة PPP في وضع الخمول وأوامر المهلة المطلقة بنجاح. إذا أخترت عدم تمكين ملفات التعريف الظاهرية، سيتمكن المستخدمون غير المتزامنين ومستخدمو ISDN متعدد الارتباطات من تطبيق فترات انتهاء المهلة لكل مستخدم عليهم. ولكن، لا يمكن لمستخدمي ISDN غير المشتركين في إرتباط متعدد أن يتم تطبيق فترات انتهاء المهلة لكل مستخدم عليهم. سيتم تطبيق حالات انتهاء المهلة العمومية التي تم تكوينها بشكل ثابت على الواجهة (إن وجدت) فقط. إذا حاولت تطبيق حالات انتهاء المهلة لكل مستخدم على مستخدم ISDN غير متعدد الارتباطات ولم يتم تشغيل ملفات التعريف الظاهرية، فسيفشل اتصال المستخدم في التخويل لأن خادم الوصول لم يتمكن من معالجة سمات المهلة الإلزامية لكل مستخدم.

وبالإضافة إلى ذلك، تمت إضافة ميزة إلى برنامج T)8.1(11.3 IOS Cisco والإصدارات الأحدث التي تسمح بتطبيق حالات انتهاء المهلة لكل مستخدم على مستخدمي ISDN غير المرتبطين. يتجاوز بشكل أساسي وضع تكوين عملية

الخلفية الذي يتم إستخدامه عادة ويضبط أجهزة التوقيت مباشرة على القناة B دون إستخدام واجهة سطر الأوامر.

لتلخيص هذا الإعداد المعقد، إليك قاعدتان يمكنك إتباعهما:

- إذا لم تكن تستخدم ملفات التعريف الظاهرية، فقم بتكوين **المتصل داخل النطاق** على الواجهات غير المتزامنة وقم بتشغيل Cisco IOS 11.3(8.1) أو الإصدارات الأحدث. إذا كنت تقوم بتشغيل Cisco IOS 11.3(8)T، فاحذر من أنه لا يمكن لمستخدمي ISDN غير المشتركين في إرتباط متعدد أن يتم تطبيق فترات انتهاء المهلة لكل مستخدم عليهم، وإلا فسيفشلون في الاتصال.
- إذا كنت تستخدم ملفات التعريف الظاهرية، فإن برنامج T)8(11.3 IOS Cisco أو إصدار أحدث سيعمل بشكل جيد.

## <span id="page-6-0"></span>التحقق من الصحة

لا يوجد حاليًا إجراء للتحقق من صحة هذا التكوين.

## <span id="page-6-1"></span>استكشاف الأخطاء وإصلاحها

يوفر هذا القسم معلومات يمكنك استخدامها لاستكشاف أخطاء التكوين وإصلاحها. ولأغراض تصحيح الأخطاء، يتم تضمين ستة أمثلة لمخرجات المكالمات. للانتقال مباشرة إلى قسم معين، حدد أحد الروابط أدناه:

يتم دعم بعض أوامر **العرض بواسطة** <u>[أداة مترجم الإخراج \(](https://www.cisco.com/cgi-bin/Support/OutputInterpreter/home.pl)[العملاء المسجلون فقط\)، والتي تتيح لك عرض تحليل](http://tools.cisco.com/RPF/register/register.do)</u> [إخراج أمر](http://tools.cisco.com/RPF/register/register.do) العرض.

ملاحظة: قبل إصدار أوامر تصحيح الأخطاء، راجع [المعلومات المهمة في أوامر تصحيح الأخطاء.](http://www.cisco.com/en/US/tech/tk801/tk379/technologies_tech_note09186a008017874c.shtml)

- [الاتصال غير المتزامن بملفات التعريف الظاهرية لا يؤدي الاتصال إلى وضع الخمول](#page-6-2)
	- [الاتصال غير المتزامن بملفات التعريف الظاهرية خرج الاتصال](#page-12-0)
		- [مكالمة غير متزامنة بدون ملفات التعريف الظاهرية](#page-17-0)
	- [إستدعاء ISDN أحادي القناة متعدد الارتباطات بدون ملفات التعريف الظاهرية](#page-21-0)
	- [إستدعاء ISDN أحادي القناة غير متعدد الارتباطات بدون ملفات التعريف الظاهرية](#page-23-0)
		- [إستدعاء ISDN أحادي القناة غير متعدد الارتباطات مع ملفات التعريف الظاهرية](#page-27-0)

ملاحظة: لعرض نفس الأوامر والمخرجات التي يتم تقديمها أدناه، يجب أن تكون قد قمت بتشغيل IOS Cisco، الإصدار AA11.3 أو الإصدار T.12.0

## <span id="page-6-2"></span>الاتصال غير المتزامن بملفات التعريف الظاهرية - لا يؤدي الاتصال إلى وضع الخمول

فيما يلي مكالمة غير متزامنة مع ملفات التعريف الظاهرية. يقوم ملف التعريف بتثبيت مهلة مطلقة مدتها 90 ثانية ومهلة خاملة مدتها 60 ثانية. في هذا المثال، لن ندع الاتصال يخمد. راجع التعليقات في المخرجات أدناه للحصول على مزيد من التفاصيل. يتم إبراز التعليقات وفي نص مائل.

*ISDN setup message comes in.* \*Mar 4 19:21:47.772: ISDN Se0:23: RX <- SETUP pd = 8 callref = *---!* 0x09 \*Mar 4 19:21:47.772: Bearer Capability i = 0x9090A2 \*Mar 4 19:21:47.772: Channel ID i = 0xA98393 \*Mar 4 19:21:47.772: Called Party Number i = 0xC1, '4085703932' \*Mar 4 19:21:47.776: ISDN Se0:23: TX -> CALL\_PROC pd = 8 callref = 0x8009 \*Mar 4 19:21:47.776: Channel ID i = 0xA98393 \*Mar 4 19:21:47.776: ISDN Se0:23: TX -> ALERTING pd = 8 callref = 0x8009 *!--- Modem is allocated.* \*Mar 4 19:21:47.776: EVENT\_FROM\_ISDN::dchan\_idb=0x6122CFCC, call\_id=0x3D, ces=0x1 bchan=0x12, event=0x1, cause=0x0 \*Mar 4 19:21:47.776: VDEV\_ALLOCATE: slot 1 and port 28 is allocated. \*Mar 4 19:21:47.776: EVENT\_FROM\_ISDN:(003D): DEV\_INCALL at slot 1 and port 28 \*Mar 4 19:21:47.776: CSM\_PROC\_IDLE: CSM\_EVENT\_ISDN\_CALL at slot 1, port 28 \*Mar 4 19:21:47.776: Mica

 $Modem(1/28)$ : Configure $(0x1 = 0x0)$  \*Mar 4 19:21:47.776: Mica Modem $(1/28)$ : Configure $(0x23 = 0x0)$ \*Mar 4 19:21:47.776: Mica Modem(1/28): Call Setup \*Mar 4 19:21:47.932: Mica Modem(1/28): State Transition to Call Setup *!--- Modem goes offhook.* \*Mar 4 19:21:47.932: Mica Modem(1/28): Went offhook \*Mar 4 19:21:47.932: CSM\_PROC\_IC1\_RING: CSM\_EVENT\_MODEM\_OFFHOOK at slot 1, port 28 \*Mar 4 19:21:47.932: ISDN Se0:23: TX -> CONNECT pd = 8 callref = 0x8009 \*Mar 4 19:21:47.996: ISDN Se0:23: RX <- CONNECT\_ACK pd = 8 callref = 0x09 *!--- DS0 is cut-through.* \*Mar 4 19:21:47.996: EVENT\_FROM\_ISDN::dchan\_idb=0x6122CFCC, call\_id=0x3D, ces=0x1 bchan=0x12, event=0x4, cause=0x0 \*Mar 4 19:21:47.996: EVENT FROM ISDN: (003D): DEV CONNECTED at slot 1 and port 28 \*Mar 4 19:21:47.996: CSM\_PROC\_IC4\_WAIT\_FOR\_CARRIER: CSM\_EVENT\_ISDN\_CONNECTED at slot 1, port 28 *!--- Modem training starts.* \*Mar 4 19:21:47.996: Mica Modem(1/28): Link Initiate \*Mar 4 19:21:49.140: Mica Modem(1/28): State Transition to Connect \*Mar 4 19:21:54.276: Mica Modem(1/28): State Transition to Link \*Mar 4 19:22:05.828: Mica Modem(1/28): State Transition to Trainup \*Mar 4 19:22:09.028: Mica Modem(1/28): State Transition to EC Negotiating \*Mar 4 19:22:09.568: Mica Modem(1/28): State Transition to Steady State *!--- Modem training completes.* \*Mar 4 19:22:10.128: AAA: parse NAME=tty53 idb TYPE=10 tty=53 \*Mar 4 19:22:10.128: AAA: NAME=tty53 flags=0x11 TYPE=4 shelf=0 slot=0 adapter=0 port=53 channel=0 \*Mar 4 19:22:10.128: AAA: parse NAME=Serial0:18 idb TYPE=12 tty=-1 \*Mar 4 19:22:10.128: AAA: NAME=Serial0:18 flags=0x51 TYPE=1 shelf=0 slot=0 adapter=0 port=0 channel=18 *!--- PPP begins negotiation.* \*Mar 4 19:22:11.332: As53 LCP: Lower layer not up, Fast Starting \*Mar 4 19:22:11.332: As53 PPP: Treating connection as a dedicated line \*Mar 4 19:22:11.332: As53 AAA/AUTHOR/FSM: (0): LCP succeeds trivially *!--- LCP negotiation completes, authentication begins.* \*Mar 4 19:22:13.556: As53 PPP: Phase is AUTHENTICATING, by this end \*Mar 4 19:22:13.556: As53 CHAP: O CHALLENGE id 1 len 26 from "STACK" \*Mar 4 19:22:16.016: As53 AUTH: Started process 0 pid 45 \*Mar 4 19:22:16.016: As53 AAA/AUTHOR/PER-USER: Event LCP\_DOWN \*Mar 4 19:22:16.208: As53 PPP: Phase is AUTHENTICATING, by this end \*Mar 4 19:22:16.208: As53 CHAP: O CHALLENGE id 2 len 26 from "STACK" *!--- CHAP response received from client.* \*Mar 4 19:22:16.304: As53 CHAP: I RESPONSE id 2 len 30 from "timeout" \*Mar 4 19:22:16.304: AAA: parse NAME=Async53 idb TYPE=10 tty=53 \*Mar 4 19:22:16.304: AAA: NAME=Async53 flags=0x11 TYPE=4 shelf=0 slot=0 adapter=0 port=53 channel=0 \*Mar 4 19:22:16.304: AAA: parse NAME=Serial0:18 idb TYPE=12 tty=-1 \*Mar 4 19:22:16.304: AAA: NAME=Serial0:18 flags=0x51 TYPE=1 shelf=0 slot=0 adapter=0 port=0 channel=18 *!--- Send RADIUS query.* \*Mar 4 19:22:16.304: RADIUS: ustruct sharecount=1 \*Mar 4 19:22:16.304: RADIUS: Initial Transmit Async53 id 0 172.16.24.117:1645, Access-Request, len 92 \*Mar 4 19:22:16.304: Attribute 4 6 AC101874 \*Mar 4 19:22:16.304: Attribute 5 6 00000035 \*Mar 4 19:22:16.304: Attribute 61 6 00000000 \*Mar 4 19:22:16.304: Attribute 1 11 74696D65 \*Mar 4 19:22:16.304: Attribute 30 12 34303835 \*Mar 4 19:22:16.304: Attribute 3 19 0283D0F9 \*Mar 4 19:22:16.308: Attribute 6 6 00000002 \*Mar 4 19:22:16.308: Attribute 7 6 00000001 *!--- Received RADIUS response, note attribute 27 (Session-Timeout -> absolute timeout) !--- is 0x5A (90) and attribute 28 (Idle-Timeout) is 0x3C (60).* \*Mar 4 19:22:16.316: RADIUS: Received from id 0 172.16.24.117:1645, Access-Accept, len 50 \*Mar 4 19:22:16.316: Attribute 6 6 00000002 \*Mar 4 19:22:16.320: Attribute 7 6 00000001 \*Mar 4 19:22:16.320: Attribute 8 6 FFFFFFFE **\*Mar 4 19:22:16.320: Attribute 27 6 0000005A Mar 4 19:22:16.320: Attribute 28 6 0000003C\***

*Start LCP authorization.* \*Mar 4 19:22:16.320: As53 AAA/AUTHOR/LCP: Authorize LCP \*Mar 4 *---!* 19:22:16.320: AAA/AUTHOR/LCP As53 (3506139973): Port='Async53' list='' service=NET \*Mar 4 19:22:16.320: AAA/AUTHOR/LCP: As53 (3506139973) send AV service=ppp \*Mar 4 19:22:16.320: AAA/AUTHOR/LCP: As53 (3506139973) send AV protocol=lcp \*Mar 4 19:22:16.320: AAA/AUTHOR/LCP (3506139973) found list "default" \*Mar 4 19:22:16.320: AAA/AUTHOR/LCP: As53 (3506139973) METHOD=RADIUS \*Mar 4 19:22:16.320: AAA/AUTHOR (3506139973): Post authorization status = PASS\_REPL *!--- Gleaned per-user timeouts from user profile.* \*Mar 4 19:22:16.320: As53 AAA/AUTHOR/LCP: Processing AV service=ppp **\*Mar 4 19:22:16.320: As53 AAA/AUTHOR/LCP: Processing AV timeout=90**

**Mar 4 19:22:16.320: As53 AAA/AUTHOR/LCP: Processing AV idletime=60\***

*Translate AAA attributes to interface configuration commands. !--- Since we are using ---! virtual-profiles, we will use the "ppp timeout idle" !--- command instead of the "dialer inband" command. Note that 90 second absolute timeout !--- translates to the command "timeout absolute 1 30" (1 minute and 30 seconds).* **\*Mar 4 19:22:16.320: AAA/AUTHOR/LCP As53: Per-user :interface config created timeout absolute 1 30**

**ppp timeout idle 60**

*PPP authentication succeeds.* \*Mar 4 19:22:16.320: As53 CHAP: O SUCCESS id 2 len 4 \*Mar 4 *---!* 19:22:16.320: AAA/ACCT/NET/START User timeout, Port Async53, List "" \*Mar 4 19:22:16.320: AAA/ACCT/NET: Found list "default" *!--- Create new vaccess interface.* \*Mar 4 19:22:16.416: VTEMPLATE: No unused vaccess, create new vaccess \*Mar 4 19:22:16.416: Vi1 VTEMPLATE: Set default settings with no ip address, encap ppp \*Mar 4 19:22:16.440: Vi1 VTEMPLATE: Hardware address

00e0.1e81.636c \*Mar 4 19:22:16.440: Vi1 VTEMPLATE: Has a new cloneblk vtemplate, now it has vtemplate \*Mar 4 19:22:16.440: Vi1 VTEMPLATE: \*\*\*\*\*\*\*\*\*\*\*\*\* CLONE VACCESS1 \*\*\*\*\*\*\*\*\*\*\*\*\*\*\*\*\*\* \*Mar 4 19:22:16.440: Vi1 VTEMPLATE: Clone from Virtual-Template1 interface Virtual-Access1 default ip address no ip address encap ppp ip unnumbered Loopback0 ip access-group 199 in ip helper-address 172.16.24.118 no ip directed-broadcast ip accounting output-packets ip nat inside no keepalive peer default ip address pool default compress mppc ppp callback accept ppp authentication chap pap ms-chap ppp multilink multilink max-links 2 end \*Mar 4 19:22:16.504: Vi1 CCP: Re-Syncing history using legacy method *!--- Now add the per-user timeouts we constructed for this user.* \*Mar 4 19:22:16.520: Vi1 VTEMPLATE: Has a new cloneblk AAA, now it has vtemplate/AAA \*Mar 4 19:22:16.520: Vi1 VTEMPLATE: \*\*\*\*\*\*\*\*\*\*\*\* CLONE VACCESS1 \*\*\*\*\*\*\*\*\*\*\*\*\*\*\*\*\*\* **\*Mar 4 19:22:16.520: Vi1 VTEMPLATE: Clone from AAA**

> **interface Virtual-Access1 timeout absolute 1 30 ppp timeout idle 60 end**

*LCP layer is finished, negotiate the appropriate NCPs.* \*Mar 4 19:22:16.532: %LINK-3-UPDOWN: *---!* Interface Virtual-Access1, changed state to up \*Mar 4 19:22:16.536: Vi1 PPP: Treating connection as a dedicated line \*Mar 4 19:22:16.536: Vi1 AAA/AUTHOR/FSM: (0): LCP succeeds trivially \*Mar 4 19:22:16.536: Vi1 AAA/AUTHOR/FSM: (0): Can we start IPCP? \*Mar 4 19:22:16.536: AAA/AUTHOR/FSM Vi1 (1906691625): Port='Async53' list='' service=NET \*Mar 4 19:22:16.536: AAA/AUTHOR/FSM: Vi1 (1906691625) send AV service=ppp \*Mar 4 19:22:16.536: AAA/AUTHOR/FSM: Vi1 (1906691625) send AV protocol=ip \*Mar 4 19:22:16.536: AAA/AUTHOR/FSM (1906691625) found list "default" \*Mar 4 19:22:16.536: AAA/AUTHOR/FSM: Vi1 (1906691625) METHOD=RADIUS \*Mar 4 19:22:16.536: RADIUS: Using NAS default peer \*Mar 4 19:22:16.536: RADIUS: Authorize IP address 0.0.0.0 \*Mar 4 19:22:16.536: AAA/AUTHOR (1906691625): Post authorization status = PASS\_REPL \*Mar 4 19:22:16.536: Vi1 AAA/AUTHOR/FSM: We can start IPCP \*Mar 4 19:22:16.536: Vi1 AAA/AUTHOR/FSM: (0): Can we start CCP? \*Mar 4 19:22:16.536: AAA/AUTHOR/FSM Vi1 (282953275): Port='Async53' list='' service=NET \*Mar 4 19:22:16.536: AAA/AUTHOR/FSM: Vi1 (282953275) send AV service=ppp \*Mar 4 19:22:16.536: AAA/AUTHOR/FSM: Vi1 (282953275) send AV protocol=ccp \*Mar 4 19:22:16.536: AAA/AUTHOR/FSM (282953275) found list "default" \*Mar 4 19:22:16.536: AAA/AUTHOR/FSM: Vi1 (282953275) METHOD=RADIUS \*Mar 4 19:22:16.540: AAA/AUTHOR (282953275): Post authorization status = PASS\_REPL \*Mar 4 19:22:16.540: Vi1 AAA/AUTHOR/FSM: We can start CCP \*Mar 4 19:22:16.540: Vi1 AAA/AUTHOR/IPCP: Start. Her address 0.0.0.0, we want 0.0.0.0 \*Mar 4 19:22:16.540: Vi1 AAA/AUTHOR/IPCP: Processing AV service=ppp \*Mar 4 19:22:16.540: Vi1 AAA/AUTHOR/IPCP: Processing AV addr=0.0.0.0 \*Mar 4 19:22:16.540: Vi1 AAA/AUTHOR/IPCP: Authorization succeeded \*Mar 4 19:22:16.540: Vi1 AAA/AUTHOR/IPCP: Done. Her address 0.0.0.0, we want 0.0.0.0 \*Mar 4 19:22:16.540: Vi1 AAA/AUTHOR/FSM: Check for unauthorized mandatory AV's \*Mar 4 19:22:16.540: Vi1 AAA/AUTHOR/FSM: Processing AV service=ppp \*Mar 4 19:22:16.540: Vi1 AAA/AUTHOR/FSM: Succeeded \*Mar 4 19:22:16.656: Vi1 AAA/AUTHOR/FSM: Check for unauthorized mandatory AV's \*Mar 4 19:22:16.656: Vi1 AAA/AUTHOR/FSM: Processing AV service=ppp \*Mar 4 19:22:16.656: Vi1 AAA/AUTHOR/FSM: Succeeded \*Mar 4 19:22:17.536: %LINEPROTO-5-UPDOWN: Line protocol on Interface Virtual-Access1, changed state to up \*Mar 4 19:22:19.516: Vi1 AAA/AUTHOR/IPCP: Start. Her address 0.0.0.0, we want 10.1.1.3 \*Mar 4 19:22:19.516: Vi1 AAA/AUTHOR/IPCP: Processing AV service=ppp \*Mar 4 19:22:19.516: Vil AAA/AUTHOR/IPCP: Processing AV addr=0.0.0.0 \*Mar 4 19:22:19.516: Vi1 AAA/AUTHOR/IPCP: Authorization succeeded \*Mar 4 19:22:19.516: Vi1 AAA/AUTHOR/IPCP: Done. Her address 0.0.0.0, we want 10.1.1.3 \*Mar 4 19:22:19.608: Vi1 AAA/AUTHOR/IPCP: Start. Her address 0.0.0.0, we want 10.1.1.3 \*Mar 4 19:22:19.608: Vi1 AAA/AUTHOR/IPCP: Processing AV service=ppp \*Mar 4 19:22:19.608: Vi1 AAA/AUTHOR/IPCP: Processing AV addr=0.0.0.0 \*Mar 4 19:22:19.608: Vi1 AAA/AUTHOR/IPCP: Authorization succeeded \*Mar 4 19:22:19.612: Vi1 AAA/AUTHOR/IPCP: Done. Her address 0.0.0.0, we want 10.1.1.3 \*Mar 4 19:22:19.704: Vi1 AAA/AUTHOR/IPCP: Start. Her address 10.1.1.3, we want 10.1.1.3 \*Mar 4 19:22:19.704: AAA/AUTHOR/IPCP Vi1 (785695075): Port='Async53' list='' service=NET \*Mar 4 19:22:19.708: AAA/AUTHOR/IPCP: Vi1 (785695075) send AV service=ppp \*Mar 4 19:22:19.708: AAA/AUTHOR/IPCP: Vi1 (785695075) send AV protocol=ip \*Mar 4 19:22:19.708: AAA/AUTHOR/IPCP: Vi1 (785695075) send AV addr\*10.1.1.3 \*Mar 4 19:22:19.708: AAA/AUTHOR/IPCP (785695075) found list "default" \*Mar 4 19:22:19.708: AAA/AUTHOR/IPCP: Vi1 (785695075) METHOD=RADIUS \*Mar 4 19:22:19.708: RADIUS: Using NAS default peer \*Mar 4 19:22:19.708: RADIUS: Authorize IP address 10.1.1.3 \*Mar 4 19:22:19.708: AAA/AUTHOR (785695075): Post authorization status = PASS\_REPL \*Mar 4 19:22:19.708: Vi1 AAA/AUTHOR/IPCP: Processing AV service=ppp \*Mar 4 19:22:19.708: Vi1 AAA/AUTHOR/IPCP: Processing AV addr=10.1.1.3 \*Mar 4 19:22:19.708: Vi1 AAA/AUTHOR/IPCP: Authorization succeeded \*Mar 4 19:22:19.708: Vi1 AAA/AUTHOR/IPCP: Done. Her address 10.1.1.3, we want 10.1.1.3 \*Mar 4 19:22:19.708: Vi1 AAA/AUTHOR/PER-USER: Event IP\_UP \*Mar 4 19:22:19.708: Vi1 AAA/PER-USER: processing author params. *!--- PPP negotiation finished, user is connected. !---* *User is connected on line 53, async interface 53 and vaccess 1. The "show caller" !--- command shows active time and idle time for this user in Cisco IOS 11.3(8.1)AA or later.* access-3#**show caller**

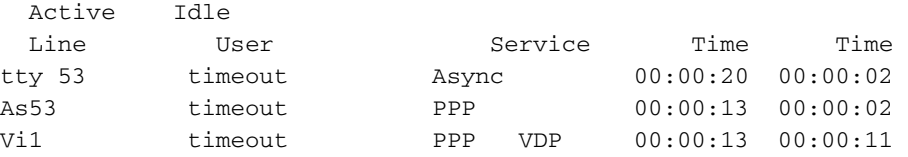

*The "show caller timeout" command shows the installed absolute and idle timeout as well !-- ---! - as how much time before the user is disconnected by any timeouts. Note the timeouts !--- only show up on the vaccess interface.* access-3#show caller timeouts Session Idle Disconnect Line User Timeout Timeout User in tty 53 timeout - - - As53 timeout - - - **Vi1 timeout 00:01:30 00:01:00 00:00:43** *The "show caller user" command gives more detailed information about the user as well as !- ---!*

*-- providing a breakdown of the active and idle time, absolute and idle timeout, !--- and time to disconnect for both idle and absolute timeout.* access-3#**show caller user timeout**

> User: timeout, line tty 53, service Async Active time 00:00:31, Idle time 00:00:12 Timeouts: Absolute Idle Idle Session Exec Limits: - - 00:10:00 - - - :Disconnect in TTY: Line 53, running PPP on As53 Location: MICA V.90 modems Line: Baud rate (TX/RX) is 115200/115200, no parity, 1 stopbits, 8 databits Status: Ready, Active, No Exit Banner, Async Interface Active HW PPP Support Active Capabilities: No Flush-at-Activation, Hardware Flowcontrol In Hardware Flowcontrol Out, Modem Callout, Modem RI is CD Line usable as async interface, ARAP Permitted Integrated Modem Modem State: Ready User: timeout, line As53, service PPP Active time 00:00:23, Idle time 00:00:12 Timeouts: Absolute Idle - - :Limits - - :Disconnect in (PPP: LCP Open, multilink Closed, CHAP (<- AAA IP: Local 10.1.1.1 Counts: 35 packets input, 820 bytes, 0 no buffer input errors, 0 CRC, 0 frame, 0 overrun 0 packets output, 517 bytes, 0 underruns 22 output errors, 0 collisions, 0 interface resets 0 **User: timeout, line Vi1, service PPP VDP Active time 00:00:24, Idle time 00:00:22 Timeouts: Absolute Idle Limits: 00:01:30 00:01:00 Disconnect in: 00:01:05 00:00:37**  PPP: LCP Open, multilink Closed, CHAP (<- none), IPCP, CCP Idle timer 60 secs, idle 22 secs IP: Local 10.1.1.1, remote 10.1.1.3 Access list (I/O) is 199/not set Counts: 24 packets input, 542 bytes, 0 no buffer input errors, 0 CRC, 0 frame, 0 overrun 0 packets output, 167 bytes, 0 underruns 19 output errors, 0 collisions, 0 interface resets 0 access-3#**show caller timeout**

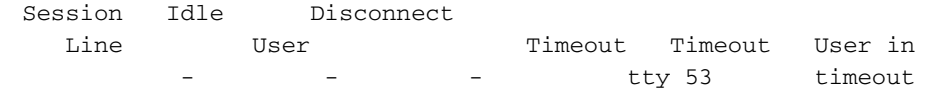

- - - As53 timeout Vi1 timeout 00:01:30 00:01:00 00:00:35 access-3#**show caller** Active Idle Line User Service Time Time tty 53 timeout Async 00:00:45 00:00:27 As53 timeout PPP 00:00:38 00:00:27 **Vi1 timeout PPP VDP 00:00:38 00:00:36**  *User has been idle for 36 seconds and will be disconnected in 24 seconds. Let's !--- ping ---! the user to see what happens.* access-3#**ping 10.1.1.3** .Type escape sequence to abort :Sending 5, 100-byte ICMP Echos to 10.1.1.3, timeout is 2 seconds !!!!! Success rate is 100 percent (5/5), round-trip min/avg/max = 92/108/132 ms *Now the idle timer has been reset, so we won't disconnect the user for another !--- 58 ---! seconds.* access-3#**show caller timeout** Session Idle Disconnect Line User Timeout Timeout User in type Timeout User in the User of the Contract of the Contract of Timeout Contract Timeout Contract of the Contract of Timeout Contract Timeout Contract Timeout Contract Timeout Contract Ti - - - tty 53 timeout - - - As53 timeout **Vi1 timeout 00:01:30 00:01:00 00:00:58**  *Ping again to reset the idle timer.* access-3#**ping 10.1.1.3** *---!* .Type escape sequence to abort :Sending 5, 100-byte ICMP Echos to 10.1.1.3, timeout is 2 seconds !!!!! Success rate is 100 percent (5/5), round-trip min/avg/max = 96/98/108 ms *But note, the disconnect timer did not go back to 1 minute. The reason is because the !--- ---! absolute timer is going to start soon.* access-3#**show caller timeout** Session Idle Disconnect Line User Timeout Timeout User in - - - - - tty 53 timeout - - - As53 timeout **Vi1 timeout 00:01:30 00:01:00 00:00:24**  access-3#**show caller user timeout** User: timeout, line tty 53, service Async Active time 00:01:23, Idle time 00:00:11 Timeouts: Absolute Idle Idle Session Exec Limits:  $-$  00:10:00 - - - :Disconnect in TTY: Line 53, running PPP on As53 Location: MICA V.90 modems Line: Baud rate (TX/RX) is 115200/115200, no parity, 1 stopbits, 8 databits Status: Ready, Active, No Exit Banner, Async Interface Active HW PPP Support Active Capabilities: No Flush-at-Activation, Hardware Flowcontrol In Hardware Flowcontrol Out, Modem Callout, Modem RI is CD Line usable as async interface, ARAP Permitted Integrated Modem Modem State: Ready User: timeout, line As53, service PPP Active time 00:01:15, Idle time 00:00:11 Timeouts: Absolute Idle - - :Limits - - :Disconnect in (PPP: LCP Open, multilink Closed, CHAP (<- AAA IP: Local 10.1.1.1 Counts: 45 packets input, 1161 bytes, 0 no buffer input errors, 0 CRC, 0 frame, 0 overrun 0 packets output, 897 bytes, 0 underruns 32

User: timeout, line Vi1, service PPP VDP **Active time 00:01:16, Idle time 00:00:12 Timeouts: Absolute Idle Limits: 00:01:30 00:01:00 Disconnect in: 00:00:13 00:00:47**  PPP: LCP Open, multilink Closed, CHAP (<- none), IPCP, CCP Idle timer 60 secs, idle 12 secs IP: Local 10.1.1.1, remote 10.1.1.3 Access list (I/O) is 199/not set Counts: 34 packets input, 883 bytes, 0 no buffer input errors, 0 CRC, 0 frame, 0 overrun 0 packets output, 547 bytes, 0 underruns 39 output errors, 0 collisions, 0 interface resets 0 .User is disconnected ---! Mar 4 19:23:47.536: %LINK-3-UPDOWN: Interface Virtual-Access1, changed state to down\* Mar 4 19:23:47.536: Vil VTEMPLATE: Free vaccess\* Mar 4 19:23:47.540: As53 AAA/ACCT: non-ISDN xmit 50000 recv 28800 hwidb 613307E0 ttynum 53\* Send accounting stop record, includes disc-cause 5 (session-timeout) and ---! .(disc-cause-ext 1100 (session-timeout ---! :Mar 4 19:23:47.540: AAA/ACCT/NET/STOP User timeout, Port Async53\* task\_id=9 timezone=PST service=ppp protocol=ip addr=10.1.1.3 disc-cause=5 disc-cause-ext=1100 pre-bytes-in=184 pre-bytes-out=330 pre-paks-in=7 pre-paks-out=11 bytes\_in=950 bytes\_out=567 paks\_in=37 paks\_out=21 pre-session-time=5 elapsed\_time=91 nas-rx-speed=28800 nas-tx-speed=50000 Mar 4 19:23:47.540: Vi1 AAA/AUTHOR/PER-USER: Event IP DOWN\* Mar 4 19:23:47.540: Vil AAA/AUTHOR/PER-USER: Event LCP DOWN\* .Modem hangs up ---! Mar 4 19:23:47.580: Mica Modem(1/28): State Transition to Terminating\* Mar 4 19:23:47.640: Mica Modem(1/28): State Transition to Idle\* Mar 4 19:23:47.640: Mica Modem(1/28): Went onhook\* Mar 4 19:23:47.640: CSM\_PROC\_IC5\_OC6\_CONNECTED: CSM\_EVENT\_MODEM\_ONHOOK at slot 1, port 28\* Mar 4 19:23:47.640: VDEV\_DEALLOCATE: slot 1 and port 28 is deallocated\*

output errors, 0 collisions, 0 interface resets 0

Mar 4 19:23:47.640: ISDN Se0:23: Event: Hangup call to call id 0x3D\* *ISDN call is terminated.* \*Mar 4 19:23:47.640: ISDN Se0:23: TX -> DISCONNECT pd = 8 callref *---!* = 0x8009 \*Mar 4 19:23:47.640: Cause i = 0x8090 - Normal call clearing \*Mar 4 19:23:47.688: ISDN Se0:23: RX <- RELEASE pd = 8 callref = 0x09 \*Mar 4 19:23:47.696: ISDN Se0:23: TX -> RELEASE\_COMP pd = 8 callref = 0x8009 \*Mar 4 19:23:47.744: TAC+: (866083896): received acct response status = SUCCESS *!--- Per-user timeouts are taken off the vaccess interface.* \*Mar 4 19:23:48.140: VTEMPLATE: Clean up dirty vaccess queue, size 1 \*Mar 4 19:23:48.140: Vi1 VTEMPLATE: Found a dirty vaccess clone with vtemplate/AAA \*Mar 4 19:23:48.140: Vi1 VTEMPLATE: \*\*\*\*\*\*\*\*\*\*\*\* UNCLONE VACCESS1 \*\*\*\*\*\*\*\*\*\*\*\*\*\* \*Mar 4 19:23:48.140: Vi1 VTEMPLATE: Unclone to-be-freed command#2 **interface Virtual-Access1**

#### **default ppp timeout idle 60 default timeout absolute 1 30 end**

*vaccess interface is cleaned up.* \*Mar 4 19:23:48.160: Vi1 VTEMPLATE: Set default settings *---!* with no ip address \*Mar 4 19:23:48.176: Vi1 VTEMPLATE: Remove cloneblk AAA with vtemplate/AAA \*Mar 4 19:23:48.180: Vi1 VTEMPLATE: \*\*\*\*\*\*\*\*\*\*\*\* UNCLONE VACCESS1 \*\*\*\*\*\*\*\*\*\*\*\*\*\* \*Mar 4 19:23:48.180: Vi1 VTEMPLATE: Unclone to-be-freed command#15 interface Virtual-Access1 default multilink max-links 2 default ppp multilink default ppp authentication chap pap ms-chap default ppp callback accept default compress mppc default peer default ip address pool default default keepalive default ip nat inside default ip accounting output-packets default ip directedbroadcast default ip helper-address 172.16.24.118 default ip access-group 199 in default ip unnumbered Loopback0 default encap ppp default ip address end \*Mar 4 19:23:48.264: Vi1 VTEMPLATE: Set default settings with no ip address \*Mar 4 19:23:48.284: Vi1 VTEMPLATE: Remove cloneblk vtemplate with vtemplate/AAA \*Mar 4 19:23:48.284: Vi1 VTEMPLATE: Add vaccess to recycle queue, queue SIZE=1 *!--- Here is the call record for the user. Note the disconnect reason is Session-Timeout !--- (absolute timeout).* \*Mar 4 19:23:48.300: %CALLRECORD-3-MICA\_TERSE\_CALL\_REC:

DS0 slot/contr/chan=2/0/18, slot/port=1/28, call\_id=3D, userid=timeout, ip=10.1.1.3, calling=(n/a), called=4085703932, std=K56Flx, prot=LAP-M, comp=V.42bis both, init-rx/tx brate=28800/50000, finl-rx/tx b-rate=28800/50000, rbs=0, d-pad=6 dB, retr=0, sq=3, snr=32, rx/tx chars=1274/1477, bad=4, rx/tx ec=45/61, bad=3, time=118, finl-state=Steady, disc(radius)=Session Timeout/Session Timeout, disc(modem)=DF03 Tx (host to line) data flushing - OK/Requested by host/DTR dropped \*Mar 4 19:23:48.536: %LINEPROTO-5-UPDOWN: Line protocol on Interface Virtual-Access1, changed state to down \*Mar 4 19:23:49.536: As53 AAA/AUTHOR/PER-USER: Event LCP\_DOWN

#### <span id="page-12-0"></span>الاتصال غير المتزامن بملفات التعريف الظاهرية - خرج الاتصال

فيما يلي مكالمة غير متزامنة مع ملفات التعريف الظاهرية. تحتوي على نفس اسم المستخدم كما هو المثال أعلاه. يقوم ملف التعريف بتثبيت مهلة مطلقة مدتها 90 ثانية ومهلة خاملة مدتها 60 ثانية. في هذا المثال، سنترك الاتصال في وضع الخمول. لا توجد تعليقات أدناه، لكن تم إبراز مخرجات هامة.

> Mar  $4 \ 19:24:38.768$ : ISDN Se0:23: RX <- SETUP pd = 8 callref =  $0x0A^*$ Mar 4 19:24:38.768: Bearer Capability i = 0x9090A2\* Mar 4 19:24:38.768: Channel ID i = 0xA98393\* 'Mar 4 19:24:38.768: Called Party Number i = 0xC1, '4085703932\* Mar 4 19:24:38.772: ISDN Se0:23: TX -> CALL\_PROC pd = 8 callref = 0x800A\* Mar 4 19:24:38.772: Channel ID i = 0xA98393\* Mar 4 19:24:38.772: ISDN Se0:23: TX -> ALERTING pd = 8 callref = 0x800A\* Mar 4 19:24:38.772: EVENT\_FROM\_ISDN::dchan\_idb=0x6122CFCC, call\_id=0x3E, ces=0x1\* bchan=0x12, event=0x1, cause=0x0 .Mar 4 19:24:38.772: VDEV\_ALLOCATE: slot 1 and port 29 is allocated\* Mar  $4$  19:24:38.772: EVENT FROM ISDN:(003E): DEV INCALL at slot 1 and port  $29*$ Mar 4 19:24:38.772: CSM\_PROC\_IDLE: CSM\_EVENT\_ISDN\_CALL at slot 1, port 29\* (Mar  $4 \ 19:24:38.772$ : Mica Modem(1/29): Configure(0x1 =  $0x0*$ (Mar 4 19:24:38.772: Mica Modem(1/29): Configure(0x23 = 0x0\* Mar 4 19:24:38.772: Mica Modem(1/29): Call Setup\* Mar 4 19:24:38.908: Mica Modem(1/29): State Transition to Call Setup\* Mar 4 19:24:38.908: Mica Modem(1/29): Went offhook\* Mar 4 19:24:38.908: CSM\_PROC\_IC1\_RING: CSM\_EVENT\_MODEM\_OFFHOOK at slot 1, port 29\* Mar 4 19:24:38.912: ISDN Se0:23: TX -> CONNECT pd = 8 callref = 0x800A\* Mar  $4 \ 19:24:38.972$ : ISDN Se0:23: RX <- CONNECT ACK pd = 8 callref =  $0x0A^*$ Mar 4 19:24:38.976: EVENT\_FROM\_ISDN::dchan\_idb=0x6122CFCC, call\_id=0x3E, ces=0x1\* bchan=0x12, event=0x4, cause=0x0 Mar 4 19:24:38.976: EVENT\_FROM\_ISDN: (003E): DEV\_CONNECTED at slot 1 and port 29\* Mar 4 19:24:38.976: CSM\_PROC\_IC4\_WAIT\_FOR\_CARRIER: CSM\_EVENT\_ISDN\_CONNECTED at\* slot 1, port 29 Mar 4 19:24:38.976: Mica Modem(1/29): Link Initiate\* Mar  $4 \ 19:24:40.060$ : Mica Modem(1/29): State Transition to Connect\* Mar 4 19:24:45.256: Mica Modem(1/29): State Transition to Link\* Mar  $4$  19:24:56.796: Mica Modem(1/29): State Transition to Trainup\* Mar 4 19:24:59.996: Mica Modem(1/29): State Transition to EC Negotiating\* Mar 4 19:25:00.532: Mica Modem(1/29): State Transition to Steady State\* Mar 4 19:25:01.340: AAA: parse NAME=tty54 idb TYPE=10 tty=54\* Mar 4 19:25:01.340: AAA: NAME=tty54 flags=0x11 TYPE=4 shelf=0 slot=0\* adapter=0 port=54 channel=0 Mar 4 19:25:01.340: AAA: parse NAME=Serial0:18 idb TYPE=12 tty=-1\* Mar 4 19:25:01.340: AAA: NAME=Serial0:18 flags=0x51 TYPE=1 shelf=0 slot=0\* adapter=0 port=0 channel=18 Mar 4 19:25:02.544: As54 LCP: Lower layer not up, Fast Starting\* Mar 4 19:25:02.544: As54 PPP: Treating connection as a dedicated line\* Mar 4 19:25:02.544: As54 AAA/AUTHOR/FSM: (0): LCP succeeds trivially\* Mar 4 19:25:04.744: As54 PPP: Phase is AUTHENTICATING, by this end\* "Mar 4 19:25:04.744: As54 CHAP: O CHALLENGE id 1 len 26 from "STACK\* Mar 4 19:25:06.628: As54 AAA/AUTHOR/PER-USER: Event LCP\_DOWN\*

Mar 4 19:25:06.820: As54 PPP: Phase is AUTHENTICATING, by this end\* "Mar 4 19:25:06.820: As54 CHAP: O CHALLENGE id 2 len 26 from "STACK\* "Mar 4 19:25:06.916: As54 CHAP: I RESPONSE id 2 len 30 from "timeout\* Mar 4 19:25:06.916: AAA: parse NAME=Async54 idb TYPE=10 tty=54\* Mar 4 19:25:06.916: AAA: NAME=Async54 flags=0x11 TYPE=4 shelf=0 slot=0\* adapter=0 port=54 channel=0 Mar 4 19:25:06.916: AAA: parse NAME=Serial0:18 idb TYPE=12 tty=-1\* Mar 4 19:25:06.916: AAA: NAME=Serial0:18 flags=0x51 TYPE=1 shelf=0 slot=0\* adapter=0 port=0 channel=18 Mar 4 19:25:06.916: RADIUS: ustruct sharecount=1\* ,Mar 4 19:25:06.916: RADIUS: Initial Transmit Async54 id 1 172.16.24.117:1645\* Access-Request, len 92 Mar 4 19:25:06.916: Attribute 4 6 AC101874\* Mar 4 19:25:06.916: Attribute 5 6 00000036\* Mar 4 19:25:06.916: <br>Mar 4 19:25:06.916: <br>Attribute 1 11 74696D65\* Mar 4 19:25:06.916: <br>
Mar 4 19:25:06.916: <br>
Mar 4 19:25:06.916: <br>
Mar 4 19:25:06.916: <br>
Mar 4 19:25:06.916: <br>
Attribute 3 19 024525C7\* Attribute 30 12 34303835\* Attribute 3 19 024525C7\* Mar 4 19:25:06.916: Attribute 6 6 00000002\* Mar 4 19:25:06.916: Attribute 7 6 00000001\* ,Mar 4 19:25:06.924: RADIUS: Received from id 1 172.16.24.117:1645\* Access-Accept, len 50 Mar 4 19:25:06.924: Attribute 6 6 00000002\* Mar 4 19:25:06.924: Attribute 7 6 00000001\* Mar 4 19:25:06.924: Attribute 8 6 FFFFFFFFF\* **Mar 4 19:25:06.924: Attribute 27 6 0000005A\* Mar 4 19:25:06.928: Attribute 28 6 0000003C\*** Mar 4 19:25:06.928: As54 AAA/AUTHOR/LCP: Authorize LCP\* Mar 4 19:25:06.928: AAA/AUTHOR/LCP As54 (2013841092): Port='Async54' list='' service=NET\* Mar 4 19:25:06.928: AAA/AUTHOR/LCP: As54 (2013841092) send AV service=ppp\* Mar 4 19:25:06.928: AAA/AUTHOR/LCP: As54 (2013841092) send AV protocol=lcp\* "Mar 4 19:25:06.928: AAA/AUTHOR/LCP (2013841092) found list "default\* Mar 4 19:25:06.928: AAA/AUTHOR/LCP: As54 (2013841092) METHOD=RADIUS\* Mar 4 19:25:06.928: AAA/AUTHOR (2013841092): Post authorization status = PASS\_REPL\* Mar 4 19:25:06.928: As54 AAA/AUTHOR/LCP: Processing AV service=ppp\* **Mar 4 19:25:06.928: As54 AAA/AUTHOR/LCP: Processing AV timeout=90\* Mar 4 19:25:06.928: As54 AAA/AUTHOR/LCP: Processing AV idletime=60\* :Mar 4 19:25:06.928: AAA/AUTHOR/LCP As54: Per-user interface config created\* timeout absolute 1 30 ppp timeout idle 60** Mar 4 19:25:06.928: As54 CHAP: O SUCCESS id 2 len 4\* "" Mar 4 19:25:06.928: AAA/ACCT/NET/START User timeout, Port Async54, List\* "Mar 4 19:25:06.928: AAA/ACCT/NET: Found list "default\* Mar 4 19:25:07.028: Vi1 VTEMPLATE: Reuse Vi1, recycle queue size 0\* Mar 4 19:25:07.028: Vi1 VTEMPLATE: Hardware address 00e0.1e81.636c\* Mar 4 19:25:07.028: Vil VTEMPLATE: Has a new cloneblk vtemplate, now it has vtemplate\* \*\*\*\*\*\*\*\*\*\*\*\*\*\*\*\* Mar 4 19:25:07.028: Vi1 VTEMPLATE: \*\*\*\*\*\*\*\*\*\*\*\* CLONE VACCESS1\* Mar 4 19:25:07.028: Vi1 VTEMPLATE: Clone from Virtual-Template1\* interface Virtual-Access1 default ip address no ip address encap ppp ip unnumbered Loopback0 ip access-group 199 in ip helper-address 172.16.24.118 no ip directed-broadcast ip accounting output-packets ip nat inside no keepalive peer default ip address pool default compress mppc ppp callback accept ppp authentication chap pap ms-chap

ppp multilink multilink max-links 2 end

Mar 4 19:25:07.092: Vi1 CCP: Re-Syncing history using legacy method\* Mar 4 19:25:07.108: Vi1 VTEMPLATE: Has a new cloneblk AAA, now it has vtemplate/AAA\* \*\*\*\*\*\*\*\*\*\*\*\*\*\*\*\*\* Mar 4 19:25:07.108: Vi1 VTEMPLATE: \*\*\*\*\*\*\*\*\*\*\*\*\* CLONE VACCESS1\* **Mar 4 19:25:07.108: Vi1 VTEMPLATE: Clone from AAA\* interface Virtual-Access1 timeout absolute 1 30 ppp timeout idle 60 end**

Mar 4 19:25:07.120: %LINK-3-UPDOWN: Interface Virtual-Access1, changed state to up\* Mar 4 19:25:07.124: Vi1 PPP: Treating connection as a dedicated line\* Mar 4 19:25:07.124: Vi1 AAA/AUTHOR/FSM: (0): LCP succeeds trivially\* ?Mar 4 19:25:07.124: Vi1 AAA/AUTHOR/FSM: (0): Can we start IPCP\* Mar 4 19:25:07.124: AAA/AUTHOR/FSM Vi1 (3979277251): Port='Async54' list='' service=NET\* Mar 4 19:25:07.124: AAA/AUTHOR/FSM: Vi1 (3979277251) send AV service=ppp\* Mar 4 19:25:07.124: AAA/AUTHOR/FSM: Vi1 (3979277251) send AV protocol=ip\* "Mar 4 19:25:07.124: AAA/AUTHOR/FSM (3979277251) found list "default\* Mar 4 19:25:07.124: AAA/AUTHOR/FSM: Vi1 (3979277251) METHOD=RADIUS\* Mar 4 19:25:07.124: RADIUS: Using NAS default peer\* Mar 4 19:25:07.124: RADIUS: Authorize IP address 0.0.0.0\* Mar 4 19:25:07.124: AAA/AUTHOR (3979277251): Post authorization status = PASS\_REPL\* Mar 4 19:25:07.124: Vil AAA/AUTHOR/FSM: We can start IPCP\* ?Mar 4 19:25:07.124: Vi1 AAA/AUTHOR/FSM: (0): Can we start CCP\* Mar 4 19:25:07.124: AAA/AUTHOR/FSM Vi1 (1524934880): Port='Async54' list='' service=NET\* Mar 4 19:25:07.124: AAA/AUTHOR/FSM: Vi1 (1524934880) send AV service=ppp\* Mar 4 19:25:07.124: AAA/AUTHOR/FSM: Vi1 (1524934880) send AV protocol=ccp\* "Mar 4 19:25:07.128: AAA/AUTHOR/FSM (1524934880) found list "default\* Mar 4 19:25:07.128: AAA/AUTHOR/FSM: Vi1 (1524934880) METHOD=RADIUS\* Mar 4 19:25:07.128: AAA/AUTHOR (1524934880): Post authorization status = PASS\_REPL\* Mar 4 19:25:07.128: Vi1 AAA/AUTHOR/FSM: We can start CCP\* Mar 4 19:25:07.128: Vi1 AAA/AUTHOR/IPCP: Start. Her address 0.0.0.0, we want 0.0.0.0\* Mar 4 19:25:07.128: Vi1 AAA/AUTHOR/IPCP: Processing AV service=ppp\* Mar 4 19:25:07.128: Vil AAA/AUTHOR/IPCP: Processing AV addr=0.0.0.0\* Mar 4 19:25:07.128: Vi1 AAA/AUTHOR/IPCP: Authorization succeeded\* Mar 4 19:25:07.128: Vi1 AAA/AUTHOR/IPCP: Done. Her address 0.0.0.0, we want 0.0.0.0\* Mar 4 19:25:07.128: Vi1 AAA/AUTHOR/FSM: Check for unauthorized mandatory AV's\* Mar 4 19:25:07.128: Vi1 AAA/AUTHOR/FSM: Processing AV service=ppp\* Mar 4 19:25:07.128: Vi1 AAA/AUTHOR/FSM: Succeeded\* Mar 4 19:25:07.236: Vi1 AAA/AUTHOR/FSM: Check for unauthorized mandatory AV's\* Mar 4 19:25:07.236: Vi1 AAA/AUTHOR/FSM: Processing AV service=ppp\* Mar 4 19:25:07.236: Vil AAA/AUTHOR/FSM: Succeeded\* ,Mar 4 19:25:08.120: %LINEPROTO-5-UPDOWN: Line protocol on Interface Virtual-Access1\* changed state to up Mar 4 19:25:10.124: Vil AAA/AUTHOR/IPCP: Start. Her address 0.0.0.0, we want  $10.1.1.3*$ Mar 4 19:25:10.124: Vi1 AAA/AUTHOR/IPCP: Processing AV service=ppp\* Mar 4 19:25:10.124: Vil AAA/AUTHOR/IPCP: Processing AV addr=0.0.0.0\* Mar 4 19:25:10.124: Vil AAA/AUTHOR/IPCP: Authorization succeeded\* Mar 4 19:25:10.124: Vi1 AAA/AUTHOR/IPCP: Done. Her address 0.0.0.0, we want 10.1.1.3\* Mar 4 19:25:10.220: Vi1 AAA/AUTHOR/IPCP: Start. Her address 0.0.0.0, we want 10.1.1.3\* Mar 4 19:25:10.220: Vi1 AAA/AUTHOR/IPCP: Processing AV service=ppp\* Mar 4 19:25:10.220: Vil AAA/AUTHOR/IPCP: Processing AV addr=0.0.0.0\* Mar 4 19:25:10.220: Vil AAA/AUTHOR/IPCP: Authorization succeeded\* Mar 4 19:25:10.220: Vi1 AAA/AUTHOR/IPCP: Done. Her address 0.0.0.0, we want 10.1.1.3\* Mar  $4$  19:25:10.316: Vil AAA/AUTHOR/IPCP: Start. Her address 10.1.1.3, we want  $10.1.1.3*$ Mar 4 19:25:10.316: AAA/AUTHOR/IPCP Vi1 (2714455877): Port='Async54' list='' service=NET\* Mar 4 19:25:10.316: AAA/AUTHOR/IPCP: Vi1 (2714455877) send AV service=ppp\* Mar 4 19:25:10.316: AAA/AUTHOR/IPCP: Vi1 (2714455877) send AV protocol=ip\* Mar 4 19:25:10.316: AAA/AUTHOR/IPCP: Vi1 (2714455877) send AV addr\*10.1.1.3\*

"Mar 4 19:25:10.316: AAA/AUTHOR/IPCP (2714455877) found list "default\* Mar 4 19:25:10.316: AAA/AUTHOR/IPCP: Vi1 (2714455877) METHOD=RADIUS\* Mar 4 19:25:10.316: RADIUS: Using NAS default peer\* Mar 4 19:25:10.320: RADIUS: Authorize IP address 10.1.1.3\* Mar  $4$  19:25:10.320: AAA/AUTHOR (2714455877): Post authorization status = PASS REPL\* Mar 4 19:25:10.320: Vi1 AAA/AUTHOR/IPCP: Processing AV service=ppp\* Mar 4 19:25:10.320: Vil AAA/AUTHOR/IPCP: Processing AV addr=10.1.1.3\* Mar 4 19:25:10.320: Vil AAA/AUTHOR/IPCP: Authorization succeeded\* Mar 4 19:25:10.320: Vi1 AAA/AUTHOR/IPCP: Done. Her address 10.1.1.3, we want 10.1.1.3\* Mar 4 19:25:10.320: Vi1 AAA/AUTHOR/PER-USER: Event IP\_UP\* .Mar 4 19:25:10.320: Vi1 AAA/PER-USER: processing author params\*

#### access-3#**show caller**

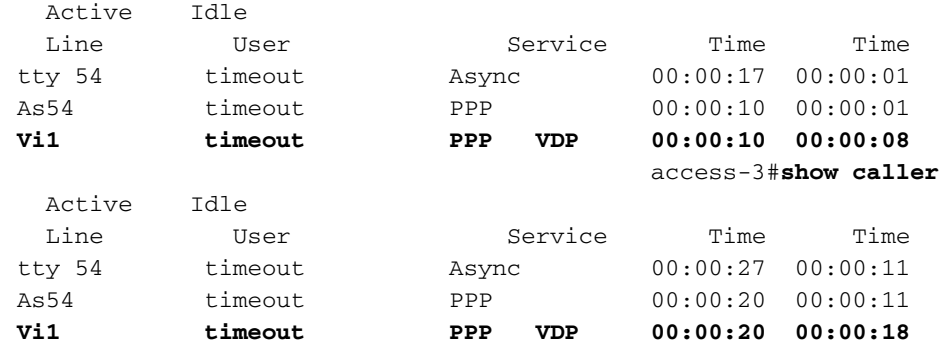

access-3#**show caller user timeout**

User: timeout, line tty 54, service Async Active time 00:00:49, Idle time 00:00:34 Timeouts: Absolute Idle Idle Session Exec  $Limits: -$  - 00:10:00 - - - :Disconnect in TTY: Line 54, running PPP on As54 Location: MICA V.90 modems Line: Baud rate (TX/RX) is 115200/115200, no parity, 1 stopbits, 8 databits Status: Ready, Active, No Exit Banner, Async Interface Active HW PPP Support Active Capabilities: No Flush-at-Activation, Hardware Flowcontrol In Hardware Flowcontrol Out, Modem Callout, Modem RI is CD Line usable as async interface, ARAP Permitted Integrated Modem Modem State: Ready User: timeout, line As54, service PPP Active time 00:00:43, Idle time 00:00:34 Timeouts: Absolute Idle - - :Limits - - :Disconnect in (PPP: LCP Open, multilink Closed, CHAP (<- AAA IP: Local 10.1.1.1 Counts: 35 packets input, 824 bytes, 0 no buffer input errors, 0 CRC, 0 frame, 0 overrun 0 packets output, 517 bytes, 0 underruns 22 output errors, 0 collisions, 0 interface resets 0 User: timeout, line Vi1, service PPP VDP **Active time 00:00:43, Idle time 00:00:41 Timeouts: Absolute Idle Limits: 00:01:30 00:01:00 Disconnect in: 00:00:45 00:00:18**  PPP: LCP Open, multilink Closed, CHAP (<- none), IPCP, CCP Idle timer 60 secs, idle 41 secs IP: Local 10.1.1.1, remote 10.1.1.3 Access list (I/O) is 199/not set

Counts: 24 packets input, 546 bytes, 0 no buffer input errors, 0 CRC, 0 frame, 0 overrun 0 packets output, 167 bytes, 0 underruns 19 output errors, 0 collisions, 0 interface resets 0

#### access-3#**show caller timeouts**

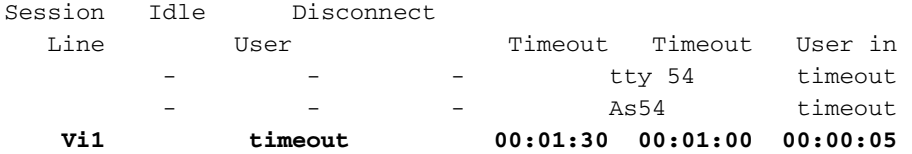

#### **Mar 4 19:26:10.320: Vi1 PPP: Idle timeout, dropping connection\***

Mar 4 19:26:10.320: As54 AAA/ACCT: non-ISDN xmit 50000 recv 28800 hwidb 613360C8 ttynum 54\* :Mar 4 19:26:10.320: AAA/ACCT/NET/STOP User timeout, Port Async54\* task\_id=10 timezone=PST service=ppp protocol=ip addr=10.1.1.3 disc-cause=4 **disc-cause-ext=1021** pre-bytes-in=184 pre-bytes-out=330 pre-paks-in=7 pre-paks-out=11 bytes\_in=613 bytes\_out=187 paks\_in=27 paks\_out=11 pre-session-time=4 elapsed\_time=63 nas-rx-speed=28800 nas-tx-speed=50000 Mar 4 19:26:10.320: Vi1 AAA/AUTHOR/PER-USER: Event IP\_DOWN\* Mar 4 19:26:10.324: %LINK-3-UPDOWN: Interface Virtual-Access1, changed state to down\* Mar 4 19:26:10.324: Vi1 VTEMPLATE: Free vaccess\* Mar 4 19:26:10.328: Vi1 AAA/AUTHOR/PER-USER: Event LCP\_DOWN\* Mar 4 19:26:10.376: Mica Modem(1/29): State Transition to Terminating\* Mar  $4$  19:26:10.436: Mica Modem(1/29): State Transition to Idle\* Mar 4 19:26:10.436: Mica Modem(1/29): Went onhook\* , Mar  $4$  19:26:10.436: CSM\_PROC\_IC5\_OC6\_CONNECTED: CSM\_EVENT\_MODEM\_ONHOOK at slot 1\* port 29 Mar 4 19:26:10.440: VDEV\_DEALLOCATE: slot 1 and port 29 is deallocated\* Mar 4 19:26:10.440: ISDN Se0:23: Event: Hangup call to call id 0x3E\* Mar 4 19:26:10.440: ISDN Se0:23: TX -> DISCONNECT pd = 8 callref = 0x800A\* Mar  $4 \ 19:26:10.440$ : Cause i = 0x8090 - Normal call clearing\* Mar  $4 \ 19:26:10.488$ : ISDN Se0:23: RX <- RELEASE pd = 8 callref =  $0x0A^*$ Mar 4 19:26:10.496: ISDN Se0:23: TX -> RELEASE\_COMP pd = 8 callref = 0x800A\* Mar 4 19:26:10.528: TAC+: (2047544826): received acct response status = SUCCESS\* Mar  $4$  19:26:11.180: VTEMPLATE: Clean up dirty vaccess queue, size  $1*$ Mar 4 19:26:11.180: Vi1 VTEMPLATE: Found a dirty vaccess clone with vtemplate/AAA\*

### \*\*\*\*\*\*\*\*\*\*\*\*\*\* Mar 4 19:26:11.180: Vi1 VTEMPLATE: \*\*\*\*\*\*\*\*\*\*\* UNCLONE VACCESS1\* Mar 4 19:26:11.180: Vi1 VTEMPLATE: Unclone to-be-freed command#2\* **interface Virtual-Access1 default ppp timeout idle 60**

### **default timeout absolute 1 30 end**

Mar 4 19:26:11.200: Vil VTEMPLATE: Set default settings with no ip address\* Mar 4 19:26:11.216: Vi1 VTEMPLATE: Remove cloneblk AAA with vtemplate/AAA\* \*\*\*\*\*\*\*\*\*\*\*\*\*\* Mar 4 19:26:11.216: Vi1 VTEMPLATE: \*\*\*\*\*\*\*\*\*\*\* UNCLONE VACCESS1\* Mar 4 19:26:11.216: Vi1 VTEMPLATE: Unclone to-be-freed command#15\* interface Virtual-Access1 default multilink max-links 2 default ppp multilink default ppp authentication chap pap ms-chap default ppp callback accept default compress mppc default peer default ip address pool default default keepalive default ip nat inside default ip accounting output-packets default ip directed-broadcast default ip helper-address 172.16.24.118 default ip access-group 199 in default ip unnumbered Loopback0 default encap ppp

default ip address end

Mar 4 19:26:11.304: Vi1 VTEMPLATE: Set default settings with no ip address\* Mar 4 19:26:11.324: Vi1 VTEMPLATE: Remove cloneblk vtemplate with vtemplate/AAA\* Mar 4 19:26:11.324: Vi1 VTEMPLATE: Add vaccess to recycle queue, queue SIZE=1\* ,Mar 4 19:26:11.324: %LINEPROTO-5-UPDOWN: Line protocol on Interface Virtual-Access1\* changed state to down Mar  $4$  19:26:11.460: Mica Modem(1/29): State Transition to Terminating\* Mar 4 19:26:11.520: Mica Modem(1/29): State Transition to Idle\* ,Mar 4 19:26:12.200: %CALLRECORD-3-MICA\_TERSE\_CALL\_REC: DS0 slot/contr/chan=2/0/18\* ,slot/port=1/29, call\_id=3E, userid=timeout, ip=10.1.1.3, calling=(n/a), called=4085703932 std=K56Flx, prot=LAP-M, comp=V.42bis both, init-rx/tx b-rate=28800/50000, finl-rx/tx ,b-rate=28800/50000, rbs=0, d-pad=6 dB, retr=0, sq=3, snr=34, rx/tx chars=918/1138, bad=5 ,rx/tx ec=35/47, bad=0, time=90, finl-state=Steady, **disc(radius)=Idle Timeout/Idle Timeout** disc(modem)=DF03 Tx (host to line) data flushing - OK/Requested by host/DTR dropped Mar 4 19:26:12.320: As54 AAA/AUTHOR/PER-USER: Event LCP DOWN\*

### <span id="page-17-0"></span>مكالمة غير متزامنة بدون ملفات التعريف الظاهرية

فيما يلي مكالمة غير متزامنة بدون تمكين ملفات التعريف الظاهرية. لاحظ أنه يتم إستخدام الأمر dialer idle-timeout بدلا من الأمر ppp timeout idle نظرا لأننا لا نستخدم ملفات التعريف الظاهرية ولا توجد واجهة vaccess. كما سترى أننا نقوم بإنشاء الأمر per-user timeout، وفي الوقت نفسه، الأمر no version من الأوامر. يتم تثبيت أوامر المؤقت لكل مستخدم على الفور، بينما يتم إدراج no version من الأوامر في قائمة الانتظار إلى الواجهة لمعالجتها عند قطع اتصال المستخدم.

> Mar 4 19:30:28.420: ISDN Se0:23: RX <- SETUP pd = 8 callref = 0x06\* Mar 4 19:30:28.420: Bearer Capability i = 0x9090A2\* Mar 4 19:30:28.420: Channel ID i = 0xA98393\* 'Mar 4 19:30:28.420: Called Party Number i = 0xC1, '4085703932\* Mar 4 19:30:28.420: ISDN Se0:23: TX -> CALL\_PROC pd = 8 callref = 0x8006\* Mar 4 19:30:28.420: Channel ID i = 0xA98393\* Mar  $4 \ 19:30:28.424$ : ISDN Se0:23: TX -> ALERTING pd = 8 callref =  $0x8006*$ Mar 4 19:30:28.424: EVENT\_FROM\_ISDN::dchan\_idb=0x6122CFCC, call\_id=0x40, ces=0x1\* bchan=0x12, event=0x1, cause=0x0 .Mar 4 19:30:28.424: VDEV ALLOCATE: slot 1 and port 2 is allocated\* Mar  $4$  19:30:28.424: EVENT\_FROM\_ISDN: (0040): DEV\_INCALL at slot 1 and port  $2*$ Mar 4 19:30:28.424: CSM\_PROC\_IDLE: CSM\_EVENT\_ISDN\_CALL at slot 1, port 2\* (Mar 4 19:30:28.424: Mica Modem $(1/2)$ : Configure $(0x1 = 0x0*)$ (Mar 4 19:30:28.424: Mica Modem(1/2): Configure(0x23 =  $0x0*$ Mar 4 19:30:28.424: Mica Modem(1/2): Call Setup\* Mar 4 19:30:28.552: Mica Modem(1/2): State Transition to Call Setup\* Mar 4 19:30:28.552: Mica Modem(1/2): Went offhook\* Mar 4 19:30:28.552: CSM PROC IC1 RING: CSM EVENT MODEM OFFHOOK at slot 1, port 2\* Mar  $4 \ 19:30:28.552$ : ISDN Se0:23: TX -> CONNECT pd = 8 callref =  $0x8006*$ Mar 4 19:30:28.604: ISDN Se0:23: RX <- CONNECT\_ACK pd = 8 callref = 0x06\* Mar 4 19:30:28.604: EVENT\_FROM\_ISDN::dchan\_idb=0x6122CFCC, call\_id=0x40, ces=0x1\* bchan=0x12, event=0x4, cause=0x0 Mar 4 19:30:28.604: EVENT\_FROM\_ISDN: (0040): DEV\_CONNECTED at slot 1 and port 2\* Mar 4 19:30:28.604: CSM\_PROC\_IC4\_WAIT\_FOR\_CARRIER: CSM\_EVENT\_ISDN\_CONNECTED\* at slot 1, port 2 Mar 4 19:30:28.604: Mica Modem(1/2): Link Initiate\* Mar 4 19:30:29.692: Mica Modem(1/2): State Transition to Connect\* Mar 4 19:30:34.888: Mica Modem(1/2): State Transition to Link\* Mar 4 19:30:46.408: Mica Modem(1/2): State Transition to Trainup\*

Mar 4 19:30:49.612: Mica Modem(1/2): State Transition to EC Negotiating\* Mar 4 19:30:50.156: Mica Modem(1/2): State Transition to Steady State\* Mar 4 19:30:50.592: AAA: parse NAME=tty27 idb TYPE=10 tty=27\* Mar 4 19:30:50.592: AAA: NAME=tty27 flags=0x11 TYPE=4 shelf=0 slot=0\* adapter=0 port=27 channel=0 Mar 4 19:30:50.592: AAA: parse NAME=Serial0:18 idb TYPE=12 tty =- 1\* Mar 4 19:30:50.592: AAA: NAME=Serial0:18 flags=0x51 TYPE=1 shelf=0 slot=0\* adapter=0 port=0 channel=18 Mar 4 19:30:51.792: As27 LCP: Lower layer not up, Fast Starting\* Mar 4 19:30:51.792: As27 PPP: Treating connection as a callin\* Mar 4 19:30:51.792: As27 AAA/AUTHOR/FSM: (0): LCP succeeds trivially\* Mar 4 19:30:57.468: As27 PPP: Phase is AUTHENTICATING, by this end\* "Mar 4 19:30:57.468: As27 CHAP: O CHALLENGE id 1 len 26 from "STACK\* "Mar 4 19:30:57.564: As27 CHAP: I RESPONSE id 1 len 30 from "timeout\* Mar 4 19:30:57.564: AAA: parse NAME=Async27 idb TYPE=10 tty=27\* Mar 4 19:30:57.564: AAA: NAME=Async27 flags=0x11 TYPE=4 shelf=0 slot=0\* adapter=0 port=27 channel=0 Mar  $4$  19:30:57.564: AAA: parse NAME=Serial0:18 idb TYPE=12 tty=-1\* Mar 4 19:30:57.564: AAA: NAME=Serial0:18 flags=0x51 TYPE=1 shelf=0 slot=0\* adapter=0 port=0 channel=18 Mar 4 19:30:57.564: RADIUS: ustruct sharecount=1\* ,Mar 4 19:30:57.564: RADIUS: Initial Transmit Async27 id 3 172.16.24.117:1645\* Access-Request, len 92 Mar 4 19:30:57.564: Attribute 4 6 AC101874\* Mar 4 19:30:57.564: Attribute 5 6 0000001B\* Mar 4 19:30:57.564: Attribute 61 6 00000000\* Mar 4 19:30:57.564: Attribute 1 11 74696D65\* Mar 4 19:30:57.564: Attribute 30 12 34303835\*<br>Mar 4 19:30:57.564: Attribute 3 19 01E5C3F6\* Attribute 3 19 01E5C3F6\* Mar 4 19:30:57.564: Attribute 6 6 00000002\* Mar 4 19:30:57.564: Attribute 7 6 00000001\* ,Mar 4 19:30:57.572: RADIUS: Received from id 3 172.16.24.117:1645\* Access-Accept, len 50 Mar 4 19:30:57.572: Attribute 6 6 00000002\* Mar 4 19:30:57.572: Attribute 7 6 00000001\* Mar 4 19:30:57.572: Attribute 8 6 FFFFFFFF\* **Mar 4 19:30:57.572: Attribute 27 6 0000005A\* Mar 4 19:30:57.572: Attribute 28 6 0000003C\*** Mar 4 19:30:57.572: As27 AAA/AUTHOR/LCP: Authorize LCP\* ''=Mar 4 19:30:57.572: AAA/AUTHOR/LCP As27 (1969884263): Port='Async27' list\* service=NET Mar 4 19:30:57.572: AAA/AUTHOR/LCP: As27 (1969884263) send AV service=ppp\* Mar 4 19:30:57.572: AAA/AUTHOR/LCP: As27 (1969884263) send AV protocol=lcp\* "Mar 4 19:30:57.572: AAA/AUTHOR/LCP (1969884263) found list "default\* Mar 4 19:30:57.572: AAA/AUTHOR/LCP: As27 (1969884263) METHOD=RADIUS\* Mar 4 19:30:57.572: AAA/AUTHOR (1969884263): Post authorization status = PASS\_REPL\* Mar 4 19:30:57.572: As27 AAA/AUTHOR/LCP: Processing AV service=ppp\* **Mar 4 19:30:57.572: As27 AAA/AUTHOR/LCP: Processing AV timeout=90\* 'Mar 4 19:30:57.572: As27 AAA/AUTHOR: Parse 'interface Async27\* (Mar 4 19:30:57.576: As27 AAA/AUTHOR: Parse returned ok (0\* 'Mar 4 19:30:57.576: As27 AAA/AUTHOR: Parse 'timeout absolute 1 30\* (Mar 4 19:30:57.580: As27 AAA/AUTHOR: Parse returned ok (0\* Mar 4 19:30:57.580: As27 AAA/AUTHOR: enqueue peruser LCP txt=interface Async27\* no timeout absolute Mar 4 19:30:57.580: As27 AAA/AUTHOR/LCP: Processing AV idletime=60\* 'Mar 4 19:30:57.580: As27 AAA/AUTHOR: Parse 'interface Async27\* (Mar 4 19:30:57.584: As27 AAA/AUTHOR: Parse returned ok (0\* 'Mar 4 19:30:57.584: As27 AAA/AUTHOR: Parse 'dialer idle-timeout 60\***

**(Mar 4 19:30:57.588: As27 AAA/AUTHOR: Parse returned ok (0\* Mar 4 19:30:57.588: As27 AAA/AUTHOR: enqueue peruser LCP txt=interface Async27\***

**no dialer idle-timeout**

"" Mar 4 19:30:57.588: AAA/ACCT/NET/START User timeout, Port Async27, List\* "Mar 4 19:30:57.588: AAA/ACCT/NET: Found list "default\* ?Mar 4 19:30:57.692: As27 AAA/AUTHOR/FSM: (0): Can we start IPCP\* ''=Mar 4 19:30:57.692: AAA/AUTHOR/FSM As27 (2088523207): Port='Async27' list\* service=NET Mar 4 19:30:57.692: AAA/AUTHOR/FSM: As27 (2088523207) send AV service=ppp\* Mar 4 19:30:57.692: AAA/AUTHOR/FSM: As27 (2088523207) send AV protocol=ip\* "Mar 4 19:30:57.692: AAA/AUTHOR/FSM (2088523207) found list "default\* Mar 4 19:30:57.692: AAA/AUTHOR/FSM: As27 (2088523207) METHOD=RADIUS\* Mar 4 19:30:57.692: RADIUS: Using NAS default peer\* Mar 4 19:30:57.692: RADIUS: Authorize IP address 10.1.1.6\* Mar 4 19:30:57.692: AAA/AUTHOR (2088523207): Post authorization status = PASS REPL\* Mar 4 19:30:57.692: As27 AAA/AUTHOR/FSM: We can start IPCP\* Mar 4 19:30:57.784: As27 AAA/AUTHOR/IPCP: Start. Her address 0.0.0.0, we want 10.1.1.6\* Mar 4 19:30:57.788: As27 AAA/AUTHOR/IPCP: Processing AV service=ppp\* Mar 4 19:30:57.788: As27 AAA/AUTHOR/IPCP: Processing AV addr=10.1.1.6\* Mar 4 19:30:57.788: As27 AAA/AUTHOR/IPCP: Authorization succeeded\* Mar 4 19:30:57.788: As27 AAA/AUTHOR/IPCP: Done. Her address 0.0.0.0, we want 10.1.1.6\* Mar 4 19:31:00.792: As27 AAA/AUTHOR/IPCP: Start. Her address 0.0.0.0, we want 10.1.1.6\* Mar 4 19:31:00.792: As27 AAA/AUTHOR/IPCP: Processing AV service=ppp\* Mar 4 19:31:00.792: As27 AAA/AUTHOR/IPCP: Processing AV addr=10.1.1.6\* Mar 4 19:31:00.792: As27 AAA/AUTHOR/IPCP: Authorization succeeded\* Mar 4 19:31:00.792: As27 AAA/AUTHOR/IPCP: Done. Her address 0.0.0.0, we want 10.1.1.6\* Mar 4 19:31:00.884: As27 AAA/AUTHOR/IPCP: Start. Her address 0.0.0.0, we want 10.1.1.6\* Mar 4 19:31:00.884: As27 AAA/AUTHOR/IPCP: Processing AV service=ppp\* Mar 4 19:31:00.884: As27 AAA/AUTHOR/IPCP: Processing AV addr=10.1.1.6\* Mar 4 19:31:00.884: As27 AAA/AUTHOR/IPCP: Authorization succeeded\* Mar 4 19:31:00.888: As27 AAA/AUTHOR/IPCP: Done. Her address 0.0.0.0, we want 10.1.1.6\* Mar 4 19:31:00.984: As27 AAA/AUTHOR/IPCP: Start. Her address 10.1.1.6, we want 10.1.1.6\* Mar 4 19:31:00.984: As27 AAA/AUTHOR/IPCP: Processing AV service=ppp\* Mar 4 19:31:00.984: As27 AAA/AUTHOR/IPCP: Processing AV addr=10.1.1.6\* Mar 4 19:31:00.984: As27 AAA/AUTHOR/IPCP: Authorization succeeded\* Mar 4 19:31:00.984: As27 AAA/AUTHOR/IPCP: Done. Her address 10.1.1.6, we want 10.1.1.6\* Mar 4 19:31:00.984: As27 AAA/AUTHOR/PER-USER: Event IP\_UP\* .Mar 4 19:31:00.984: As27 AAA/PER-USER: processing author params\*

#### access-3#**show caller**

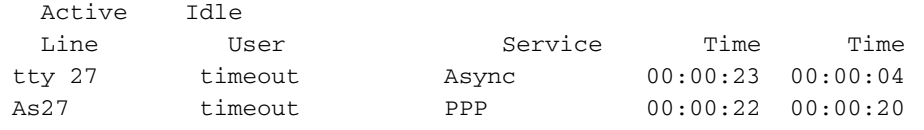

#### access-3#**show caller user timeout**

**Timeouts: Absolute Idle** 

**Limits: 00:01:30 00:01:00** 

User: timeout, line tty 27, service Async Active time 00:00:28, Idle time 00:00:08 Timeouts: Absolute Idle Idle Session Exec Limits:  $-$  00:10:00 - - - :Disconnect in TTY: Line 27, running PPP on As27 Location: MICA V.90 modems Line: Baud rate (TX/RX) is 115200/115200, no parity, 1 stopbits, 8 databits Status: Ready, Active, No Exit Banner, Async Interface Active HW PPP Support Active Capabilities: No Flush-at-Activation, Hardware Flowcontrol In Hardware Flowcontrol Out, Modem Callout, Modem RI is CD Line usable as async interface, ARAP Permitted Integrated Modem Modem State: Ready User: timeout, line As27, service PPP **Active time 00:00:27, Idle time 00:00:25**

#### **Disconnect in: 00:01:09 00:00:34**

PPP: LCP Open, multilink Closed, CHAP (<- AAA), IPCP Dialer: Connected, inbound Idle timer 60 secs, idle 25 secs Type is IN-BAND ASYNC, group Async27 IP: Local 10.1.1.1, remote 10.1.1.6 Counts: 31 packets input, 1642 bytes, 0 no buffer input errors, 0 CRC, 0 frame, 0 overrun 0 packets output, 347 bytes, 0 underruns 15 output errors, 0 collisions, 0 interface resets 0

#### access-3#**show caller timeouts**

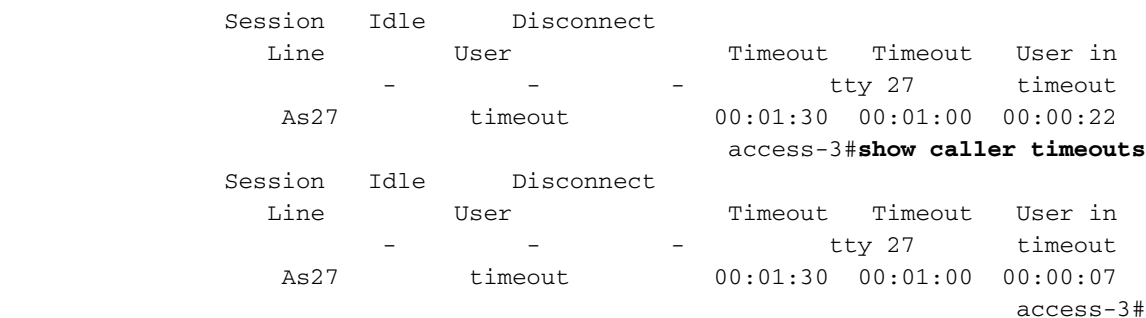

Mar 4 19:31:53.824: Mica Modem(1/2): State Transition to Terminating\* Mar 4 19:31:53.884: Mica Modem(1/2): State Transition to Idle\* Mar 4 19:31:53.884: Mica Modem(1/2): Went onhook\* Mar 4 19:31:53.884: CSM\_PROC\_IC5\_OC6\_CONNECTED: CSM\_EVENT\_MODEM\_ONHOOK at slot 1, port 2\* Mar 4 19:31:53.884: VDEV DEALLOCATE: slot 1 and port 2 is deallocated\*

Mar  $4$  19:31:53.888: ISDN Se0:23: Event: Hangup call to call id  $0x40*$ Mar 4 19:31:53.888: ISDN Se0:23: TX -> DISCONNECT pd = 8 callref = 0x8006\* Mar  $4$  19:31:53.888: Cause i = 0x8090 - Normal call clearing\* Mar 4 19:31:53.940: ISDN Se0:23: RX <- RELEASE pd = 8 callref = 0x06\* Mar 4 19:31:53.952: ISDN Se0:23: TX -> RELEASE\_COMP pd = 8 callref = 0x8006\* Mar 4 19:31:55.792: As27 AAA/ACCT: non-ISDN xmit 50000 recv 28800 hwidb 611CEBC0 ttynum 27\* :Mar 4 19:31:55.792: AAA/ACCT/NET/STOP User timeout, Port Async27\*

task\_id=12 timezone=PST service=ppp protocol=ip addr=10.1.1.6 **disc-cause=4 disc-cause-ext=1021** pre-bytes-in=135 pre-bytes-out=176 pre-paks-in=5 pre-paks-out=6 bytes\_in=1480 bytes\_out=171 paks\_in=25 paks\_out=9 pre-session-time=6 elapsed\_time=58 nas-rx-speed=28800 nas-tx-speed=50000 Mar 4 19:31:55.792: As27 AAA/AUTHOR/PER-USER: Event IP\_DOWN\* Mar 4 19:31:55.792: As27 AAA/AUTHOR/PER-USER: Event LCP\_DOWN\* **Mar 4 19:31:55.792: As27 AAA/AUTHOR: down\_event: peruser LCP txt=interface Async27\***

**no timeout absolute**

**'Mar 4 19:31:55.796: As27 AAA/AUTHOR: Parse 'interface Async27\* (Mar 4 19:31:55.800: As27 AAA/AUTHOR: Parse returned ok (0\* 'Mar 4 19:31:55.800: As27 AAA/AUTHOR: Parse 'no timeout absolute\* (Mar 4 19:31:55.804: As27 AAA/AUTHOR: Parse returned ok (0\* Mar 4 19:31:55.804: As27 AAA/AUTHOR: free peruser LCP txt=interface Async27\* no timeout absolute**

**Mar 4 19:31:55.804: As27 AAA/AUTHOR: down\_event: peruser LCP txt=interface Async27\* no dialer idle-timeout**

**'Mar 4 19:31:55.804: As27 AAA/AUTHOR: Parse 'interface Async27\* (Mar 4 19:31:55.808: As27 AAA/AUTHOR: Parse returned ok (0\* 'Mar 4 19:31:55.808: As27 AAA/AUTHOR: Parse 'no dialer idle-timeout\* (Mar 4 19:31:55.812: As27 AAA/AUTHOR: Parse returned ok (0\* Mar 4 19:31:55.812: As27 AAA/AUTHOR: free peruser LCP txt=interface Async27\* no dialer idle-timeout**

Mar 4 19:31:56.016: TAC+: (3633056702): received acct response status = SUCCESS\* ,Mar 4 19:32:00.308: %CALLRECORD-3-MICA\_TERSE\_CALL\_REC: DS0 slot/contr/chan=2/0/18\* ,slot/port=1/2, call\_id=40, userid=timeout, ip=10.1.1.6, calling=(n/a), called=4085703932

std=K56Flx, prot=LAP-M, comp=V.42bis both, init-rx/tx b-rate=28800/50000, finl-rx/tx ,b-rate=28800/50000, rbs=0, d-pad=6 dB, retr=0, sq=3, snr=28, rx/tx chars=1727/995, bad=2 ,rx/tx ec=31/36, bad=0, time=84, finl-state=Steady, **disc(radius)=Idle Timeout/Idle Timeout** disc(modem)=DF03 Tx (host to line) data flushing - OK/Requested by host/DTR dropped

<span id="page-21-0"></span>إستدعاء ISDN أحادي القناة متعدد الارتباطات بدون ملفات التعريف الظاهرية

فيما يلي إستدعاء ISDN متعدد الارتباطات دون تمكين ملفات التعريف الظاهرية. ونظرا لأن مكالمة متعددة الارتباطات تقوم بإنشاء واجهة vAccess، يمكن تثبيت وحدات التوقيت بسهولة.

Mar  $4 \ 19:41:12.208$ : ISDN Se0:23: RX <- SETUP pd = 8 callref =  $0x08*$ Mar 4 19:41:12.212: Bearer Capability i = 0x8890\* Mar 4 19:41:12.212: Channel ID i = 0xA98393\* 'Mar 4 19:41:12.212: Calling Party Number i = '!', 0x80, '4085551200\* 'Mar 4 19:41:12.212: Called Party Number i = 0xA1, '4085703930\* Mar 4 19:41:12.212: ISDN Se0:23: TX -> CALL\_PROC pd = 8 callref = 0x8008\* Mar 4 19:41:12.212: Channel ID i = 0xA98393\* Mar  $4 \ 19:41:12.224$ : ISDN Se0:23: TX -> CONNECT pd = 8 callref =  $0x8008*$ Mar 4 19:41:12.224: Channel ID i = 0xA98393\* Mar 4 19:41:12.296: ISDN Se0:23: RX <- CONNECT\_ACK pd = 8 callref = 0x08\* Mar 4 19:41:12.536: Se0:18 PPP: Treating connection as a callin\* Mar 4 19:41:12.536: Se0:18 AAA/AUTHOR/FSM: (0): LCP succeeds trivially\* Mar 4 19:41:14.536: Se0:18 AAA/AUTHOR/FSM: (0): LCP succeeds trivially\* Mar 4 19:41:14.552: Se0:18 PPP: Phase is AUTHENTICATING, by this end\* "Mar 4 19:41:14.552: Se0:18 CHAP: O CHALLENGE id 1 len 26 from "STACK\* "Mar 4 19:41:14.584: Se0:18 CHAP: I RESPONSE id 1 len 30 from "timeout\* "Mar 4 19:41:14.964: Se0:18 CHAP: I RESPONSE id 1 len 30 from "timeout\* Mar 4 19:41:14.964: AAA: parse NAME=Serial0:18 idb TYPE=12 tty=-1\* Mar 4 19:41:14.964: AAA: NAME=Serial0:18 flags=0x51 TYPE=1 shelf=0 slot=0\* adapter=0 port=0 channel=18 Mar 4 19:41:14.964: AAA: parse NAME= idb TYPE=-1 tty=-1\* Mar 4 19:41:14.964: RADIUS: ustruct sharecount=1\* ,Mar 4 19:41:14.964: RADIUS: Initial Transmit Serial0:18 id 4 172.16.24.117:1645\* Access-Request, len 104 Mar 4 19:41:14.964: Attribute 4 6 AC101874\* Mar 4 19:41:14.964: Attribute 5 6 00004E32\*<br>Mar 4 19:41:14.964: Attribute 61 6 00000002\* Attribute 61 6 00000002\* Mar 4 19:41:14.964: Attribute 1 11 74696D65\* Mar 4 19:41:14.964: Attribute 30 12 34303835\* Mar 4 19:41:14.964: Attribute 31 12 34303835\* Mar 4 19:41:14.964: Attribute 3 19 012C4E14\* Mar 4 19:41:14.964: Attribute 6 6 00000002\* Mar 4 19:41:14.964: Attribute 7 6 00000001\* Mar 4 19:41:14.972: RADIUS: Received from id 4 172.16.24.117:1645, Access-Accept, len 50\* Mar 4 19:41:14.972: Attribute 6 6 00000002\* Mar 4 19:41:14.972: Attribute 7 6 00000001\* Mar 4 19:41:14.972: Attribute 8 6 FFFFFFFF\* **Mar 4 19:41:14.972: Attribute 27 6 0000005A\* Mar 4 19:41:14.972: Attribute 28 6 0000003C\*** Mar 4 19:41:14.976: Se0:18 AAA/AUTHOR/LCP: Authorize LCP\* ''=Mar 4 19:41:14.976: AAA/AUTHOR/LCP Se0:18 (4039479425): Port='Serial0:18' list\* service=NET Mar 4 19:41:14.976: AAA/AUTHOR/LCP: Se0:18 (4039479425) send AV service=ppp\* Mar 4 19:41:14.976: AAA/AUTHOR/LCP: Se0:18 (4039479425) send AV protocol=lcp\* "Mar 4 19:41:14.976: AAA/AUTHOR/LCP (4039479425) found list "default\* Mar 4 19:41:14.976: AAA/AUTHOR/LCP: Se0:18 (4039479425) METHOD=RADIUS\* Mar  $4$  19:41:14.976: AAA/AUTHOR (4039479425): Post authorization status = PASS REPL\* Mar 4 19:41:14.976: Se0:18 AAA/AUTHOR/LCP: Processing AV service=ppp\* **Mar 4 19:41:14.976: Se0:18 AAA/AUTHOR/LCP: Processing AV timeout=90\* Mar 4 19:41:14.976: Se0:18 AAA/AUTHOR/LCP: Processing AV idletime=60\* :Mar 4 19:41:14.976: AAA/AUTHOR/LCP Se0:18: Per-user interface config created\* timeout absolute 1 30**

#### **ppp timeout idle 60**

```
Mar 4 19:41:14.976: Se0:18 CHAP: O SUCCESS id 1 len 4*
     "" Mar 4 19:41:14.976: AAA/ACCT/NET/START User timeout, Port Serial0:18, List*
                            "Mar 4 19:41:14.976: AAA/ACCT/NET: Found list "default*
 ''=Mar 4 19:41:14.976: AAA/AUTHOR/MLP Se0:18 (1966034416): Port='Serial0:18' list*
                                                                        service=NET
       Mar 4 19:41:14.976: AAA/AUTHOR/MLP: Se0:18 (1966034416) send AV service=ppp*
Mar 4 19:41:14.976: AAA/AUTHOR/MLP: Se0:18 (1966034416) send AV protocol=multilink*
              "Mar 4 19:41:14.976: AAA/AUTHOR/MLP (1966034416) found list "default*
             Mar 4 19:41:14.976: AAA/AUTHOR/MLP: Se0:18 (1966034416) METHOD=RADIUS*
Mar 4 19:41:14.976: AAA/AUTHOR (1966034416): Post authorization status = PASS REPL*
                Mar 4 19:41:14.976: Vi1 VTEMPLATE: Reuse Vi1, recycle queue size 0*
                Mar 4 19:41:14.980: Vil VTEMPLATE: Hardware address 00e0.1e81.636c*
   Mar 4 19:41:14.980: Vil VTEMPLATE: Has a new cloneblk dialer, now it has dialer*
 Mar 4 19:41:14.980: Vi1 VTEMPLATE: Has a new cloneblk AAA, now it has dialer/AAA*
 ***************** Mar 4 19:41:14.980: Vi1 VTEMPLATE: ************ CLONE VACCESS1*
                                Mar 4 19:41:14.980: Vi1 VTEMPLATE: Clone from AAA*
                                                          interface Virtual-Access1
                                                              timeout absolute 1 30
                                                                ppp timeout idle 60
                                                                                end
```

```
Mar 4 19:41:14.996: Vil PPP: Treating connection as a callin*
                       Mar 4 19:41:14.996: AAA/AUTHOR/MLP Vi1: Processing AV service=ppp*
                          ?Mar 4 19:41:15.000: Vi1 AAA/AUTHOR/FSM: (0): Can we start IPCP*
Mar 4 19:41:15.000: AAA/AUTHOR/FSM Vi1 (921779905): Port='Serial0:18' list='' service=NET*
                 Mar 4 19:41:15.000: AAA/AUTHOR/FSM: Vi1 (921779905) send AV service=ppp*
                 Mar 4 19:41:15.000: AAA/AUTHOR/FSM: Vi1 (921779905) send AV protocol=ip*
                      "Mar 4 19:41:15.000: AAA/AUTHOR/FSM (921779905) found list "default*
                       Mar 4 19:41:15.000: AAA/AUTHOR/FSM: Vi1 (921779905) METHOD=RADIUS*
                                      Mar 4 19:41:15.000: RADIUS: Using NAS default peer*
                                Mar 4 19:41:15.000: RADIUS: Authorize IP address 0.0.0.0*
       Mar 4 19:41:15.000: AAA/AUTHOR (921779905): Post authorization status = PASS_REPL*
                               Mar 4 19:41:15.000: Vil AAA/AUTHOR/FSM: We can start IPCP*
                         ?Mar 4 19:41:15.000: Vi1 AAA/AUTHOR/FSM: (0): Can we start CDPCP*
           ''=Mar 4 19:41:15.000: AAA/AUTHOR/FSM Vi1 (3065122210): Port='Serial0:18' list*
                                                                               service=NET
                Mar 4 19:41:15.000: AAA/AUTHOR/FSM: Vi1 (3065122210) send AV service=ppp*
                Mar 4 19:41:15.000: AAA/AUTHOR/FSM: Vi1 (3065122210) send AV protocol=cdp*
                     "Mar 4 19:41:15.000: AAA/AUTHOR/FSM (3065122210) found list "default*
                      Mar 4 19:41:15.000: AAA/AUTHOR/FSM: Vi1 (3065122210) METHOD=RADIUS*
      Mar 4 19:41:15.000: AAA/AUTHOR (3065122210): Post authorization status = PASS_REPL*
                              Mar 4 19:41:15.000: Vil AAA/AUTHOR/FSM: We can start CDPCP*
```
#### access-3#**show caller**

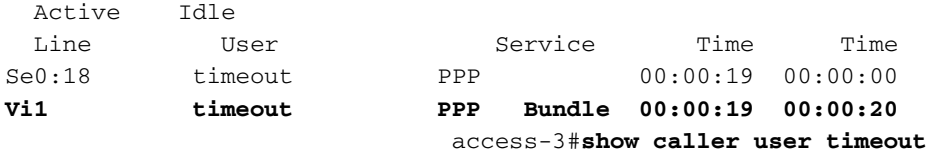

User: timeout, line Se0:18, service PPP Active time 00:00:25, Idle time 00:00:00 Timeouts: Absolute Idle - - :Limits - - :Disconnect in (PPP: LCP Open, multilink Open, CHAP (<- AAA Dialer: Connected to 4085551200, inbound Type is ISDN, group Serial0:23 IP: Local 10.1.1.1 Access list (I/O) is 199/not set Bundle: Member of timeout/timeout, last input 00:00:00 Counts: 13 packets input, 279 bytes, 0 no buffer

input errors, 2 CRC, 3 frame, 0 overrun 11 packets output, 431 bytes, 0 underruns 23 output errors, 0 collisions, 40 interface resets 0 User: timeout, line Vi1, service PPP Bundle **Active time 00:00:25, Idle time 00:00:26 Timeouts: Absolute Idle Limits: 00:01:30 00:01:00 Disconnect in: 00:01:04 00:00:33**  PPP: LCP Open, multilink Open Idle timer 60 secs, idle 26 secs Dialer: Connected to 4085551200, inbound Type is IN-BAND SYNC, group Serial0:23 IP: Local 10.1.1.1 Access list (I/O) is 199/not set Bundle: First link of timeout/timeout, 1 link, last input 00:00:27 Counts: 0 packets input, 0 bytes, 0 no buffer input errors, 0 CRC, 0 frame, 0 overrun 0 packets output, 236 bytes, 0 underruns 13 output errors, 0 collisions, 0 interface resets 0

access-3#**show caller timeout**

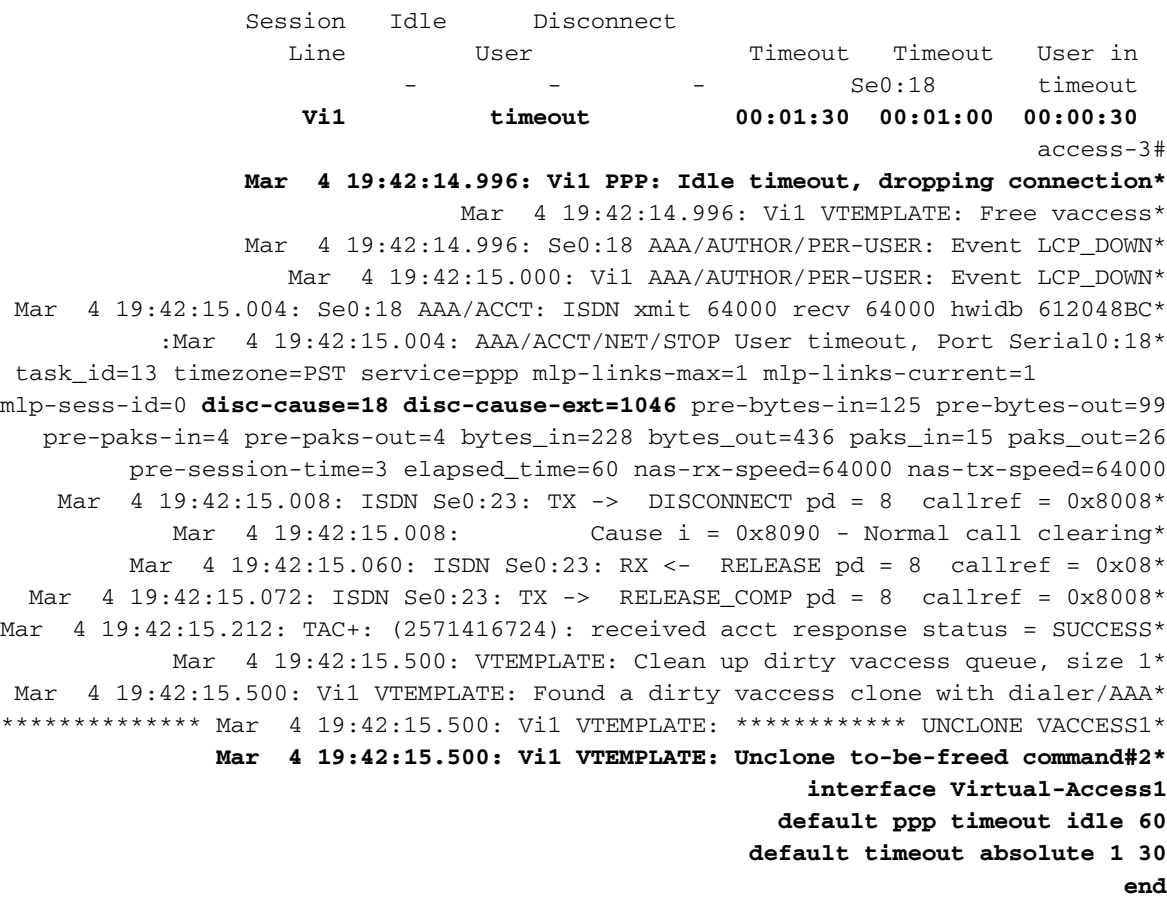

Mar 4 19:42:15.516: Vi1 VTEMPLATE: Set default settings with no ip address\* Mar 4 19:42:15.536: Vi1 VTEMPLATE: Remove cloneblk AAA with dialer/AAA\* Mar 4 19:42:15.536: Vi1 VTEMPLATE: Remove cloneblk dialer with dialer/AAA\* Mar 4 19:42:15.536: Vi1 VTEMPLATE: Add vaccess to recycle queue, queue SIZE=1\*

<span id="page-23-0"></span>إستدعاء ISDN أحادي القناة غير متعدد الارتباطات بدون ملفات التعريف الظاهرية

فيما يلي إستدعاء ISDN أحادي القناة غير متعدد الارتباطات بدون تمكين ملفات التعريف الظاهرية. في هذا المثال، نقوم بتشغيل برنامج AA)8.2(11.3 IOS Cisco حتى يمكن تثبيت وحدات التوقيت هذه بشكل صحيح. ومع ذلك، لاحظ أنه لم يتم إنشاء أي أوامر تكوين للقيام بذلك؛ تم تعيين وحدات التوقيت داخليا في الرمز.

Mar 4 19:43:00.404: ISDN Se0:23: RX <- SETUP pd = 8 callref = 0x0E\* Mar 4 19:43:00.404: Bearer Capability i = 0x8890\* Mar  $4 \ 19:43:00.404$ : Channel ID i = 0xA98393\* 'Mar 4 19:43:00.404: Calling Party Number i = '!', 0x80, '4085551200\* 'Mar  $4 \ 19:43:00.404$ : Called Party Number  $i = 0 \times 104$ , '4085703930\* Mar 4 19:43:00.404: ISDN Se0:23: TX -> CALL\_PROC pd = 8 callref = 0x800E\* Mar  $4 \ 19:43:00.408$ : Channel ID i = 0xA98393\* Mar  $4 \ 19:43:00.416$ : ISDN Se0:23: TX -> CONNECT pd = 8 callref =  $0x800E^*$ Mar 4 19:43:00.416: Channel ID i = 0xA98393\* Mar 4 19:43:00.488: ISDN Se0:23: RX <- CONNECT\_ACK pd = 8 callref = 0x0E\* Mar 4 19:43:00.720: Se0:18 PPP: Treating connection as a callin\* Mar 4 19:43:00.720: Se0:18 AAA/AUTHOR/FSM: (0): LCP succeeds trivially\* Mar 4 19:43:02.744: Se0:18 PPP: Phase is AUTHENTICATING, by this end\* "Mar 4 19:43:02.744: Se0:18 CHAP: O CHALLENGE id 2 len 26 from "STACK\* "Mar 4 19:43:02.776: Se0:18 CHAP: I RESPONSE id 2 len 30 from "timeout\* Mar  $4 \ 19:43:02.776$ : AAA: parse NAME=Serial0:18 idb TYPE=12 tty=-1\* Mar 4 19:43:02.776: AAA: NAME=Serial0:18 flags=0x51 TYPE=1 shelf=0 slot=0\* adapter=0 port=0 channel=18 Mar 4 19:43:02.776: AAA: parse NAME= idb TYPE=-1 tty=-1\* Mar 4 19:43:02.780: RADIUS: ustruct sharecount=1\* ,Mar 4 19:43:02.780: RADIUS: Initial Transmit Serial0:18 id 5 172.16.24.117:1645\* Access-Request, len 104 Mar 4 19:43:02.780: Attribute 4 6 AC101874\*<br>Mar 4 19:43:02.780: Attribute 5 6 00004E32\* Mar 4 19:43:02.780: Attribute 5 6 00004E32\*<br>Mar 4 19:43:02.780: Attribute 61 6 00000002\* Attribute 61 6 00000002\* Mar 4 19:43:02.780: Attribute 1 11 74696D65\*<br>Mar 4 19:43:02.780: Attribute 30 12 34303835\* Attribute 30 12 34303835\* Mar 4 19:43:02.780: Attribute 31 12 34303835\*<br>Mar 4 19:43:02.780: Attribute 3 19 02AE5572\* Attribute 3 19 02AE5572\* Attribute 6 6 00000002\* Mar 4 19:43:02.780: Attribute 6 6 00000002\*<br>Mar 4 19:43:02.780: Attribute 7 6 00000001\* Mar 4 19:43:02.784: RADIUS: Received from id 5 172.16.24.117:1645, Access-Accept, len 50\* Mar 4 19:43:02.784: Attribute 6 6 00000002\* Mar 4 19:43:02.784: Attribute 7 6 00000001\* Mar 4 19:43:02.784: Attribute 8 6 FFFFFFFF\* **Mar 4 19:43:02.784: Attribute 27 6 0000005A\* Mar 4 19:43:02.784: Attribute 28 6 0000003C\*** Mar 4 19:43:02.788: Se0:18 AAA/AUTHOR/LCP: Authorize LCP\* ''=Mar 4 19:43:02.788: AAA/AUTHOR/LCP Se0:18 (900316608): Port='Serial0:18' list\* service=NET Mar 4 19:43:02.788: AAA/AUTHOR/LCP: Se0:18 (900316608) send AV service=ppp\* Mar 4 19:43:02.788: AAA/AUTHOR/LCP: Se0:18 (900316608) send AV protocol=lcp\* "Mar 4 19:43:02.788: AAA/AUTHOR/LCP (900316608) found list "default\* Mar 4 19:43:02.788: AAA/AUTHOR/LCP: Se0:18 (900316608) METHOD=RADIUS\* Mar  $4$  19:43:02.788: AAA/AUTHOR (900316608): Post authorization status = PASS REPL\* Mar 4 19:43:02.788: Se0:18 AAA/AUTHOR/LCP: Processing AV service=ppp\* Mar 4 19:43:02.788: Se0:18 AAA/AUTHOR/LCP: Processing AV timeout=90\* Mar 4 19:43:02.788: Se0:18 AAA/AUTHOR/LCP: Processing AV idletime=60\* Mar 4 19:43:02.788: Se0:18 CHAP: O SUCCESS id 2 len 4\* "" Mar 4 19:43:02.788: AAA/ACCT/NET/START User timeout, Port Serial0:18, List\* "Mar 4 19:43:02.788: AAA/ACCT/NET: Found list "default\* ?Mar 4 19:43:02.788: Se0:18 AAA/AUTHOR/FSM: (0): Can we start IPCP\* ''=Mar 4 19:43:02.788: AAA/AUTHOR/FSM Se0:18 (3608739008): Port='Serial0:18' list\* service=NET Mar 4 19:43:02.788: AAA/AUTHOR/FSM: Se0:18 (3608739008) send AV service=ppp\* Mar 4 19:43:02.788: AAA/AUTHOR/FSM: Se0:18 (3608739008) send AV protocol=ip\* "Mar 4 19:43:02.788: AAA/AUTHOR/FSM (3608739008) found list "default\* Mar 4 19:43:02.788: AAA/AUTHOR/FSM: Se0:18 (3608739008) METHOD=RADIUS\* Mar 4 19:43:02.788: RADIUS: Using NAS default peer\* Mar 4 19:43:02.788: RADIUS: Authorize IP address 0.0.0.0\* Mar 4 19:43:02.788: AAA/AUTHOR (3608739008): Post authorization status = PASS\_REPL\* Mar 4 19:43:02.788: Se0:18 AAA/AUTHOR/FSM: We can start IPCP\* ?Mar 4 19:43:02.788: Se0:18 AAA/AUTHOR/FSM: (0): Can we start CDPCP\* ''=Mar 4 19:43:02.792: AAA/AUTHOR/FSM Se0:18 (3955392150): Port='Serial0:18' list\*

Mar 4 19:43:02.792: AAA/AUTHOR/FSM: Se0:18 (3955392150) send AV service=ppp\* Mar 4 19:43:02.792: AAA/AUTHOR/FSM: Se0:18 (3955392150) send AV protocol=cdp\* "Mar 4 19:43:02.792: AAA/AUTHOR/FSM (3955392150) found list "default\* Mar 4 19:43:02.792: AAA/AUTHOR/FSM: Se0:18 (3955392150) METHOD=RADIUS\* Mar 4 19:43:02.792: AAA/AUTHOR (3955392150): Post authorization status = PASS\_REPL\* Mar 4 19:43:02.792: Se0:18 AAA/AUTHOR/FSM: We can start CDPCP\* Mar 4 19:43:02.804: Se0:18 AAA/AUTHOR/IPCP: Start. Her address 0.0.0.0, we want 0.0.0.0\* Mar 4 19:43:02.804: Se0:18 AAA/AUTHOR/IPCP: Processing AV service=ppp\* Mar 4 19:43:02.804: Se0:18 AAA/AUTHOR/IPCP: Processing AV addr=0.0.0.0\* Mar 4 19:43:02.804: Se0:18 AAA/AUTHOR/IPCP: Authorization succeeded\* Mar 4 19:43:02.804: Se0:18 AAA/AUTHOR/IPCP: Done. Her address 0.0.0.0, we want 0.0.0.0\* Mar 4 19:43:02.808: Se0:18 AAA/AUTHOR/FSM: Check for unauthorized mandatory AV's\* Mar 4 19:43:02.808: Se0:18 AAA/AUTHOR/FSM: Processing AV service=ppp\* Mar 4 19:43:02.808: Se0:18 AAA/AUTHOR/FSM: Succeeded\* Mar 4 19:43:02.816: Se0:18 AAA/AUTHOR/IPCP: Start. Her address 10.1.1.3, we want 10.1.1.3\*  $'$ '=Mar 4 19:43:02.816: AAA/AUTHOR/IPCP Se0:18 (2267743837): Port='Serial0:18' list\* service=NET Mar 4 19:43:02.816: AAA/AUTHOR/IPCP: Se0:18 (2267743837) send AV service=ppp\* Mar 4 19:43:02.816: AAA/AUTHOR/IPCP: Se0:18 (2267743837) send AV protocol=ip\* Mar 4 19:43:02.816: AAA/AUTHOR/IPCP: Se0:18 (2267743837) send AV addr\*10.1.1.3\* "Mar 4 19:43:02.816: AAA/AUTHOR/IPCP (2267743837) found list "default\* Mar 4 19:43:02.816: AAA/AUTHOR/IPCP: Se0:18 (2267743837) METHOD=RADIUS\* Mar 4 19:43:02.816: RADIUS: Using NAS default peer\* Mar 4 19:43:02.816: RADIUS: Authorize IP address 10.1.1.3\* Mar 4 19:43:02.816: AAA/AUTHOR (2267743837): Post authorization status = PASS\_REPL\* Mar 4 19:43:02.816: Se0:18 AAA/AUTHOR/IPCP: Processing AV service=ppp\* Mar 4 19:43:02.820: Se0:18 AAA/AUTHOR/IPCP: Processing AV addr=10.1.1.3\* Mar 4 19:43:02.820: Se0:18 AAA/AUTHOR/IPCP: Authorization succeeded\* ,Mar  $4$  19:43:02.820: Se0:18 AAA/AUTHOR/IPCP: Done. Her address  $10.1.1.3*$ we want 10.1.1.3 Mar 4 19:43:02.824: Se0:18 AAA/AUTHOR/PER-USER: Event IP\_UP\* .Mar 4 19:43:02.824: Se0:18 AAA/PER-USER: processing author params\* access-3#**show caller** Active Idle Line User Service Time Time **Se0:18 timeout PPP 00:00:19 00:00:19** access-3#**show caller timeout** Session Idle Disconnect Line User Timeout Timeout User in Se0:18 timeout 00:01:30 00:01:00 00:00:37 access-3#**ping 10.1.1.3** .Type escape sequence to abort :Sending 5, 100-byte ICMP Echos to 10.1.1.3, timeout is 2 seconds !!!!! Success rate is 100 percent (5/5), round-trip min/avg/max = 32/33/36 ms access-3#**show caller timeout** Session Idle Disconnect Line User Timeout Timeout User in **Se0:18 timeout 00:01:30 00:01:00 00:00:57** access-3#**show caller user timeout** User: timeout, line Se0:18, service PPP **Active time 00:00:38, Idle time 00:00:10 Timeouts: Absolute Idle Limits: 00:01:30 00:01:00 Disconnect in: 00:00:51 00:00:49**  PPP: LCP Open, multilink Closed, CHAP (<- AAA), IPCP, CDPCP Dialer: Connected to 4085551200, inbound Idle timer 60 secs, idle 10 secs Type is ISDN, group Serial0:23 IP: Local 10.1.1.1, remote 10.1.1.3 Access list (I/O) is 199/not set

service=NET

Counts: 51 packets input, 2104 bytes, 0 no buffer input errors, 2 CRC, 3 frame, 0 overrun 11 packets output, 2233 bytes, 0 underruns 58 output errors, 0 collisions, 45 interface resets 0

#### access-3#**show caller user timeout**

User: timeout, line Se0:18, service PPP **Active time 00:00:45, Idle time 00:00:17 Timeouts: Absolute Idle Limits: 00:01:30 00:01:00 Disconnect in: 00:00:44 00:00:42**  PPP: LCP Open, multilink Closed, CHAP (<- AAA), IPCP, CDPCP Dialer: Connected to 4085551200, inbound Idle timer 60 secs, idle 17 secs Type is ISDN, group Serial0:23 IP: Local 10.1.1.1, remote 10.1.1.3 Access list (I/O) is 199/not set Counts: 52 packets input, 2120 bytes, 0 no buffer input errors, 2 CRC, 3 frame, 0 overrun 11 packets output, 2249 bytes, 0 underruns 59 output errors, 0 collisions, 45 interface resets 0

#### access-3#**ping 10.1.1.3**

.Type escape sequence to abort :Sending 5, 100-byte ICMP Echos to 10.1.1.3, timeout is 2 seconds !!!!! Success rate is 100 percent (5/5), round-trip min/avg/max = 32/34/40 ms access-3#**show caller user timeout**

> User: timeout, line Se0:18, service PPP **Active time 00:01:02, Idle time 00:00:04 Timeouts: Absolute Idle Limits: 00:01:30 00:01:00 Disconnect in: 00:00:27 00:00:55**  PPP: LCP Open, multilink Closed, CHAP (<- AAA), IPCP, CDPCP Dialer: Connected to 4085551200, inbound Idle timer 60 secs, idle 4 secs Type is ISDN, group Serial0:23 IP: Local 10.1.1.1, remote 10.1.1.3 Access list (I/O) is 199/not set Counts: 60 packets input, 2688 bytes, 0 no buffer input errors, 2 CRC, 3 frame, 0 overrun 11 packets output, 2817 bytes, 0 underruns 67 output errors, 0 collisions, 45 interface resets 0

#### access-3#**show caller timeout**

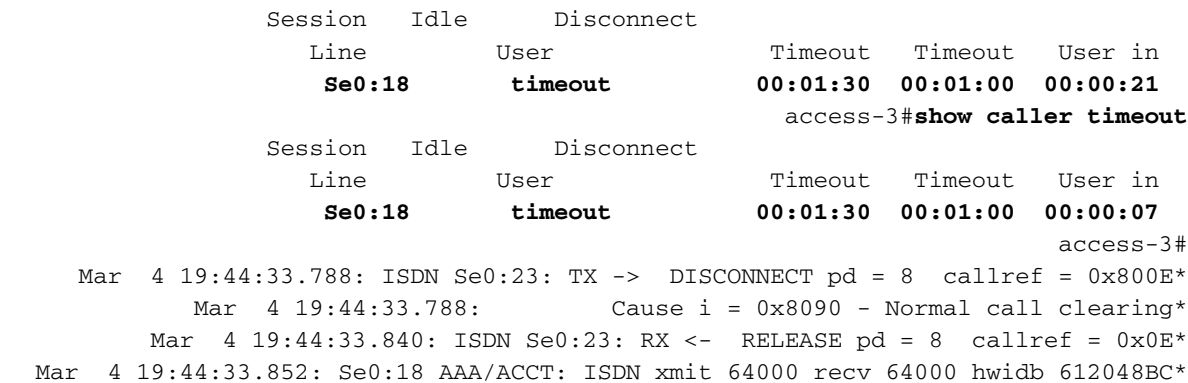

:Mar 4 19:44:33.852: AAA/ACCT/NET/STOP User timeout, Port Serial0:18\* task\_id=14 timezone=PST service=ppp protocol=ip addr=10.1.1.3 disc-cause=5 **disc-cause-ext=1100** pre-bytes-in=101 pre-bytes-out=102 pre-paks-in=5 pre-paks-out=5 bytes\_in=2258 bytes\_out=2276 paks\_in=38 paks\_out=38 pre-session-time=2 elapsed\_time=91

nas-rx-speed=64000 nas-tx-speed=64000 Mar 4 19:44:33.852: ISDN Se0:23: TX -> RELEASE\_COMP pd = 8 callref = 0x800E\* Mar 4 19:44:33.856: Se0:18 AAA/AUTHOR/PER-USER: Event IP\_DOWN\* Mar 4 19:44:33.856: Se0:18 AAA/AUTHOR/PER-USER: Event LCP\_DOWN\* Mar 4 19:44:34.060: TAC+: (3492368360): received acct response status = SUCCESS\*

<span id="page-27-0"></span>إستدعاء ISDN أحادي القناة غير متعدد الارتباطات مع ملفات التعريف الظاهرية

أدناه نفس مستخدم ISDN أحادي القناة غير متعدد الارتباطات ولكن هذه المرة مع تمكين ملفات التعريف الظاهرية. لاحظ أنه يتم إنشاء واجهة vaccess حتى ولو لم يتم التفاوض حول الارتباط المتعدد ونقوم بإنشاء أوامر التكوين لتثبيت وحدات التوقيت.

Mar 4 19:45:00.480: ISDN Se0:23: RX <- SETUP pd = 8 callref = 0x0C\* Mar 4 19:45:00.480: Bearer Capability i = 0x8890\* Mar 4 19:45:00.480: Channel ID i = 0xA98393\* 'Mar 4 19:45:00.480: Calling Party Number i = '!', 0x80, '4085551200\* 'Mar 4 19:45:00.480: Called Party Number i = 0xA1, '4085703930\* Mar 4 19:45:00.480: ISDN Se0:23: TX -> CALL\_PROC pd = 8 callref = 0x800C\* Mar 4 19:45:00.480: Channel ID i = 0xA98393\* Mar 4 19:45:00.492: ISDN Se0:23: TX -> CONNECT pd = 8 callref = 0x800C\* Mar 4 19:45:00.492: Channel ID i = 0xA98393\* Mar 4 19:45:00.564: ISDN Se0:23: RX <- CONNECT\_ACK pd = 8 callref = 0x0C\* Mar 4 19:45:00.804: Se0:18 PPP: Treating connection as a callin\* Mar 4 19:45:00.804: Se0:18 AAA/AUTHOR/FSM: (0): LCP succeeds trivially\* Mar 4 19:45:02.804: Se0:18 AAA/AUTHOR/FSM: (0): LCP succeeds trivially\* Mar 4 19:45:02.828: Se0:18 PPP: Phase is AUTHENTICATING, by this end\* "Mar 4 19:45:02.828: Se0:18 CHAP: O CHALLENGE id 3 len 26 from "STACK\* "Mar 4 19:45:02.860: Se0:18 CHAP: I RESPONSE id 3 len 30 from "timeout\* Mar  $4$  19:45:02.860: AAA: parse NAME=Serial0:18 idb TYPE=12 tty=-1\* Mar 4 19:45:02.860: AAA: NAME=Serial0:18 flags=0x51 TYPE=1 shelf=0 slot=0\* adapter=0 port=0 channel=18 Mar 4 19:45:02.860: AAA: parse NAME= idb TYPE=-1 tty=-1\* Mar 4 19:45:02.860: RADIUS: ustruct sharecount=1\* ,Mar 4 19:45:02.860: RADIUS: Initial Transmit Serial0:18 id 6 172.16.24.117:1645\* Access-Request, len 104 Mar 4 19:45:02.860: Attribute 4 6 AC101874\* Mar 4 19:45:02.860: Attribute 5 6 00004E32\* Mar 4 19:45:02.860: Attribute 61 6 00000002\* Mar 4 19:45:02.864: Attribute 1 11 74696D65\* Mar 4 19:45:02.864: Attribute 30 12 34303835\* Mar 4 19:45:02.864: Attribute 31 12 34303835\* Mar 4 19:45:02.864: Attribute 3 19 03D4E134\* Mar 4 19:45:02.864: Attribute 6 6 00000002\* Mar 4 19:45:02.864: Attribute 7 6 00000001\* Mar 4 19:45:02.868: RADIUS: Received from id 6 172.16.24.117:1645, Access-Accept, len 50\* Mar 4 19:45:02.868: Attribute 6 6 00000002\* Mar 4 19:45:02.868: Attribute 7 6 00000001\* Mar 4 19:45:02.868: Attribute 8 6 FFFFFFFFE\*<br>**Mar 4 19:45:02.868: Attribute 27 6 0000005A\* Mar 4 19:45:02.868: Attribute 27 6 0000005A\* Mar 4 19:45:02.868: Attribute 28 6 0000003C\*** Mar 4 19:45:02.868: Se0:18 AAA/AUTHOR/LCP: Authorize LCP\* ''=Mar 4 19:45:02.868: AAA/AUTHOR/LCP Se0:18 (2825271150): Port='Serial0:18' list\* service=NET Mar 4 19:45:02.868: AAA/AUTHOR/LCP: Se0:18 (2825271150) send AV service=ppp\* Mar 4 19:45:02.868: AAA/AUTHOR/LCP: Se0:18 (2825271150) send AV protocol=lcp\* "Mar 4 19:45:02.868: AAA/AUTHOR/LCP (2825271150) found list "default\* Mar 4 19:45:02.868: AAA/AUTHOR/LCP: Se0:18 (2825271150) METHOD=RADIUS\* Mar 4 19:45:02.872: AAA/AUTHOR (2825271150): Post authorization status = PASS REPL\* Mar 4 19:45:02.872: Se0:18 AAA/AUTHOR/LCP: Processing AV service=ppp\* **Mar 4 19:45:02.872: Se0:18 AAA/AUTHOR/LCP: Processing AV timeout=90\* Mar 4 19:45:02.872: Se0:18 AAA/AUTHOR/LCP: Processing AV idletime=60\* :Mar 4 19:45:02.872: AAA/AUTHOR/LCP Se0:18: Per-user interface config created\***

#### **timeout absolute 1 30 ppp timeout idle 60**

Mar 4 19:45:02.872: Se0:18 CHAP: O SUCCESS id 3 len 4\* "" Mar 4 19:45:02.872: AAA/ACCT/NET/START User timeout, Port Serial0:18, List\* "Mar 4 19:45:02.872: AAA/ACCT/NET: Found list "default\* Mar 4 19:45:02.872: Vi1 VTEMPLATE: Reuse Vi1, recycle queue size 0\* Mar 4 19:45:02.872: Vi1 VTEMPLATE: Hardware address 00e0.1e81.636c\* Mar 4 19:45:02.872: Vil VTEMPLATE: Has a new cloneblk vtemplate, now it has vtemplate\* \*\*\*\*\*\*\*\*\*\*\*\*\*\*\*\*\* Mar 4 19:45:02.872: Vi1 VTEMPLATE: \*\*\*\*\*\*\*\*\*\*\*\*\* CLONE VACCESS1\* Mar 4 19:45:02.872: Vi1 VTEMPLATE: Clone from Virtual-Template1\* interface Virtual-Access1 default ip address no ip address encap ppp ip unnumbered Loopback0 ip access-group 199 in ip helper-address 172.16.24.118 no ip directed-broadcast ip accounting output-packets ip nat inside no keepalive peer default ip address pool default compress mppc ppp callback accept ppp authentication chap pap ms-chap ppp multilink multilink max-links 2 end .enabling payload compression on this interface Mar 4 19:45:02.952: Vi1 VTEMPLATE: Has a new cloneblk AAA, now it has vtemplate/AAA\* \*\*\*\*\*\*\*\*\*\*\*\*\*\*\*\*\* Mar 4 19:45:02.952: Vi1 VTEMPLATE: \*\*\*\*\*\*\*\*\*\*\*\* CLONE VACCESS1\* **Mar 4 19:45:02.952: Vi1 VTEMPLATE: Clone from AAA\* interface Virtual-Access1 timeout absolute 1 30 ppp timeout idle 60 end** Mar 4 19:45:02.976: %LINK-3-UPDOWN: Interface Virtual-Access1, changed state to up\* Mar 4 19:45:02.976: Vi1 PPP: Treating connection as a dedicated line\* Mar 4 19:45:02.976: Vil AAA/AUTHOR/FSM: (0): LCP succeeds trivially\* ?Mar 4 19:45:02.980: Vi1 AAA/AUTHOR/FSM: (0): Can we start IPCP\* Mar 4 19:45:02.980: AAA/AUTHOR/FSM Vi1 (2657898442): Port='Serial0:18' list='' service=NET\* Mar 4 19:45:02.980: AAA/AUTHOR/FSM: Vi1 (2657898442) send AV service=ppp\* Mar 4 19:45:02.980: AAA/AUTHOR/FSM: Vi1 (2657898442) send AV protocol=ip\* "Mar 4 19:45:02.980: AAA/AUTHOR/FSM (2657898442) found list "default\* Mar 4 19:45:02.980: AAA/AUTHOR/FSM: Vi1 (2657898442) METHOD=RADIUS\* Mar 4 19:45:02.980: RADIUS: Using NAS default peer\* Mar 4 19:45:02.980: RADIUS: Authorize IP address 0.0.0.0\* Mar  $4$  19:45:02.980: AAA/AUTHOR (2657898442): Post authorization status = PASS REPL\* Mar 4 19:45:02.980: Vi1 AAA/AUTHOR/FSM: We can start IPCP\* Mar 4 19:45:02.980: Vi1 AAA/AUTHOR/IPCP: Start. Her address 0.0.0.0, we want 0.0.0.0\* Mar 4 19:45:02.980: Vi1 AAA/AUTHOR/IPCP: Processing AV service=ppp\* Mar 4 19:45:02.980: Vil AAA/AUTHOR/IPCP: Processing AV addr=0.0.0.0\* Mar 4 19:45:02.980: Vil AAA/AUTHOR/IPCP: Authorization succeeded\* Mar 4 19:45:02.980: Vi1 AAA/AUTHOR/IPCP: Done. Her address 0.0.0.0, we want 0.0.0.0\* Mar  $4$  19:45:02.996: Vil AAA/AUTHOR/IPCP: Start. Her address 10.1.1.3, we want  $10.1.1.3*$  $'$ '=Mar 4 19:45:02.996: AAA/AUTHOR/IPCP Vi1 (1804338759): Port='Serial0:18' list\* service=NET Mar 4 19:45:02.996: AAA/AUTHOR/IPCP: Vi1 (1804338759) send AV service=ppp\* Mar 4 19:45:02.996: AAA/AUTHOR/IPCP: Vi1 (1804338759) send AV protocol=ip\*

> Mar 4 19:45:02.996: AAA/AUTHOR/IPCP: Vi1 (1804338759) send AV addr\*10.1.1.3\* "Mar 4 19:45:02.996: AAA/AUTHOR/IPCP (1804338759) found list "default\*

Mar 4 19:45:02.996: AAA/AUTHOR/IPCP: Vi1 (1804338759) METHOD=RADIUS\* Mar 4 19:45:02.996: RADIUS: Using NAS default peer\* Mar 4 19:45:02.996: RADIUS: Authorize IP address 10.1.1.3\* Mar 4 19:45:02.996: AAA/AUTHOR (1804338759): Post authorization status = PASS\_REPL\* Mar 4 19:45:02.996: Vi1 AAA/AUTHOR/IPCP: Processing AV service=ppp\* Mar 4 19:45:02.996: Vil AAA/AUTHOR/IPCP: Processing AV addr=10.1.1.3\* Mar 4 19:45:02.996: Vil AAA/AUTHOR/IPCP: Authorization succeeded\* Mar  $4$  19:45:02.996: Vil AAA/AUTHOR/IPCP: Done. Her address 10.1.1.3, we want  $10.1.1.3*$ Mar 4 19:45:03.004: Vil AAA/AUTHOR/PER-USER: Event IP\_UP\* .Mar 4 19:45:03.004: Vi1 AAA/PER-USER: processing author params\* ,Mar 4 19:45:03.996: %LINEPROTO-5-UPDOWN: Line protocol on Interface Virtual-Access1\* changed state to up access-3#**show caller**

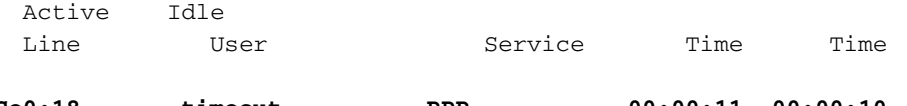

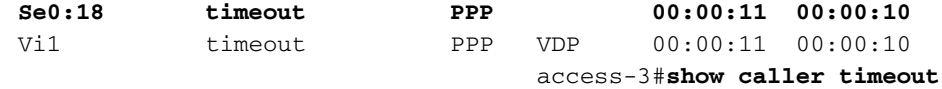

User: timeout, line Se0:18, service PPP Active time 00:00:15, Idle time 00:00:15 Timeouts: Absolute Idle - - :Limits - - :Disconnect in (PPP: LCP Open, multilink Closed, CHAP (<- AAA Dialer: Connected to 4085551200, inbound Idle timer 60 secs, idle 15 secs Type is ISDN, group Serial0:23 IP: Local 10.1.1.1 Access list (I/O) is 199/not set Counts: 81 packets input, 3291 bytes, 0 no buffer input errors, 2 CRC, 3 frame, 0 overrun 11 packets output, 3419 bytes, 0 underruns 87 output errors, 0 collisions, 47 interface resets 0

User: timeout, line Vi1, service PPP VDP **Active time 00:00:15, Idle time 00:00:15 Timeouts: Absolute Idle Limits: 00:01:30 00:01:00 Disconnect in: 00:01:13 00:00:44**  PPP: LCP Open, multilink Closed, CHAP (<- none), IPCP Idle timer 60 secs, idle 15 secs IP: Local 10.1.1.1, remote 10.1.1.3 Access list (I/O) is 199/not set Counts: 7 packets input, 370 bytes, 0 no buffer input errors, 0 CRC, 0 frame, 0 overrun 0 packets output, 404 bytes, 0 underruns 19 output errors, 0 collisions, 0 interface resets 0

#### access-3#**show caller timeouts**

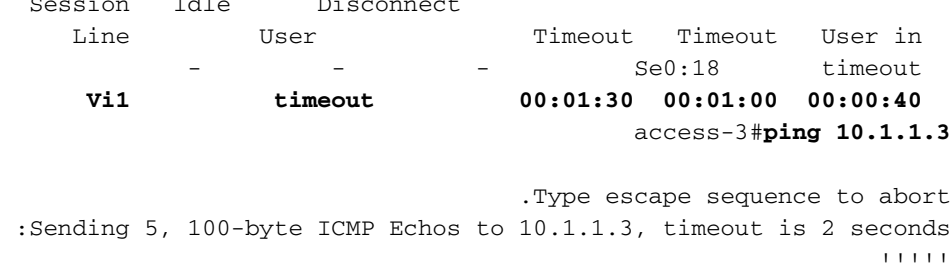

Session Idle Disconnect

Success rate is 100 percent  $(5/5)$ , round-trip min/avg/max =  $32/33/36$  ms access-3#**show caller timeouts**

Session Idle Disconnect Line User Timeout Timeout User in

### Se0:18 timeout **Vi1 timeout 00:01:30 00:01:00 00:00:58** access-3#**show caller user timeout** User: timeout, line Se0:18, service PPP Active time 00:00:34, Idle time 00:00:09 Timeouts: Absolute Idle - - :Limits - - :Disconnect in (PPP: LCP Open, multilink Closed, CHAP (<- AAA Dialer: Connected to 4085551200, inbound Idle timer 60 secs, idle 9 secs Type is ISDN, group Serial0:23 IP: Local 10.1.1.1 Access list (I/O) is 199/not set Counts: 88 packets input, 3843 bytes, 0 no buffer input errors, 2 CRC, 3 frame, 0 overrun 11 packets output, 3971 bytes, 0 underruns 94 output errors, 0 collisions, 47 interface resets 0 User: timeout, line Vi1, service PPP VDP

### **Active time 00:00:34, Idle time 00:00:09 Timeouts: Absolute Idle Limits: 00:01:30 00:01:00 Disconnect in: 00:00:54 00:00:50**

PPP: LCP Open, multilink Closed, CHAP (<- none), IPCP Idle timer 60 secs, idle 9 secs IP: Local 10.1.1.1, remote 10.1.1.3 Access list (I/O) is 199/not set Counts: 14 packets input, 922 bytes, 0 no buffer input errors, 0 CRC, 0 frame, 0 overrun 0 packets output, 956 bytes, 0 underruns 33 output errors, 0 collisions, 0 interface resets 0

#### access-3#**show caller timeout**

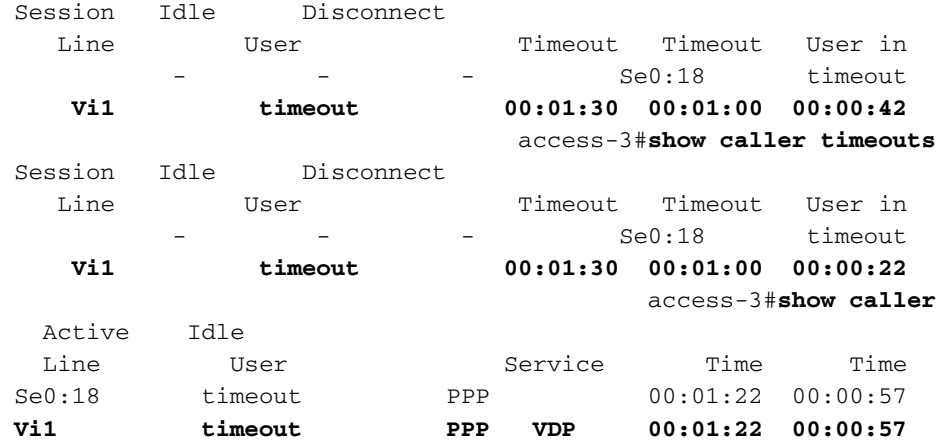

#### **access-3#**

**Mar 4 19:46:28.996: Vi1 PPP: Idle timeout, dropping connection\*** Mar 4 19:46:28.996: Se0:18 AAA/ACCT: ISDN xmit 64000 recv 64000 hwidb 612048BC\* :Mar 4 19:46:28.996: AAA/ACCT/NET/STOP User timeout, Port Serial0:18\* task\_id=15 timezone=PST service=ppp protocol=ip addr=10.1.1.3 **disc-cause=4 disc-cause-ext=1021** pre-bytes-in=101 pre-bytes-out=102 pre-paks-in=5 pre-paks-out=5 bytes\_in=1024 bytes\_out=1036 paks\_in=21 paks\_out=21 pre-session-time=2 elapsed\_time=86 nas-rx-speed=64000 nas-tx-speed=64000 Mar  $4 \ 19:46:29.000$ : ISDN Se0:23: TX -> DISCONNECT pd = 8 callref =  $0x800C^*$ Mar  $4 \ 19:46:29.000$ : Cause  $i = 0 \times 8090$  - Normal call clearing\* Mar 4 19:46:29.000: Vi1 AAA/AUTHOR/PER-USER: Event IP\_DOWN\* Mar 4 19:46:29.000: %LINK-3-UPDOWN: Interface Virtual-Access1, changed state to down\* Mar 4 19:46:29.004: Vil VTEMPLATE: Free vaccess\* Mar 4 19:46:29.004: Vil AAA/AUTHOR/PER-USER: Event LCP DOWN\*

```
Mar 4 \ 19:46:29.052: ISDN Se0:23: RX <- RELEASE pd = 8 callref = 0x0c^*Mar 4 19:46:29.064: ISDN Se0:23: TX -> RELEASE_COMP pd = 8 callref = 0x800C*
                  Mar 4 19:46:29.064: Se0:18 AAA/AUTHOR/PER-USER: Event LCP_DOWN*
 Mar 4 19:46:29.208: TAC+: (3109010012): received acct response status = SUCCESS*
             Mar 4 19:46:29.580: VTEMPLATE: Clean up dirty vaccess queue, size 1*Mar 4 19:46:29.580: Vi1 VTEMPLATE: Found a dirty vaccess clone with vtemplate/AAA*
  ************** Mar 4 19:46:29.580: Vi1 VTEMPLATE: *********** UNCLONE VACCESS1*
                Mar 4 19:46:29.580: Vi1 VTEMPLATE: Unclone to-be-freed command#2*
                                                         interface Virtual-Access1
                                                       default ppp timeout idle 60
                                                     default timeout absolute 1 30
                                                                               end
```
Mar 4 19:46:29.596: Vi1 VTEMPLATE: Set default settings with no ip address\* Mar 4 19:46:29.616: Vi1 VTEMPLATE: Remove cloneblk AAA with vtemplate/AAA\* \*\*\*\*\*\*\*\*\*\*\*\*\*\* Mar 4 19:46:29.616: Vi1 VTEMPLATE: \*\*\*\*\*\*\*\*\*\*\* UNCLONE VACCESS1\* Mar 4 19:46:29.616: Vi1 VTEMPLATE: Unclone to-be-freed command#15\* interface Virtual-Access1 default multilink max-links 2 default ppp multilink default ppp authentication chap pap ms-chap default ppp callback accept default compress mppc default peer default ip address pool default default keepalive default ip nat inside default ip accounting output-packets default ip directed-broadcast default ip helper-address 172.16.24.118 default ip access-group 199 in default ip unnumbered Loopback0 default encap ppp default ip address end

Mar 4 19:46:29.704: Vi1 VTEMPLATE: Set default settings with no ip address\* Mar 4 19:46:29.720: Vi1 VTEMPLATE: Remove cloneblk vtemplate with vtemplate/AAA\* Mar 4 19:46:29.720: Vil VTEMPLATE: Add vaccess to recycle queue, queue SIZE=1\* ,Mar 4 19:46:30.000: %LINEPROTO-5-UPDOWN: Line protocol on Interface Virtual-Access1\* changed state to down

# <span id="page-31-0"></span><mark>معلومات ذات صلة</mark>

- [صفحات دعم تقنية الطلب](http://www.cisco.com/cisco/web/psa/configure.html?mode=tech&level0=277907760&referring_site=bodynav)
- [الدعم الفني Systems Cisco](http://www.cisco.com/cisco/web/support/index.html?referring_site=bodynav)

ةمجرتلا هذه لوح

ةي الآلال تاين تان تان تان ان الماساب دنت الأمانية عام الثانية التالية تم ملابات أولان أعيمته من معت $\cup$  معدد عامل من من ميدة تاريما $\cup$ والم ميدين في عيمرية أن على مي امك ققيقا الأفال المعان المعالم في الأقال في الأفاق التي توكير المالم الما Cisco يلخت .فرتحم مجرتم اهمدقي يتلا ةيفارتحالا ةمجرتلا عم لاحلا وه ىل| اًمئاد عوجرلاب يصوُتو تامجرتلl مذه ققد نع امتيلوئسم Systems ارامستناه انالانهاني إنهاني للسابلة طربة متوقيا.